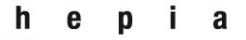

Haute école du paysage, d'ingénierie et d'architecture de Genève

institut de recherche i n P A C T paysage, architecture, construction et territoire

Rue de la Prairie 4 CH-1202 Genève

Tél. +41 (0)22 546 24 00 Fax +41 (0)22 546 24 10

hepia@hesge.ch www.hesge.ch/hepia

# Étude de faisabilité visant un traitement numérique des informations nécessaires pour la procédure de demande d'autorisation de construire

Bernd Domer<sup>1</sup>, Yacine Benmansour<sup>2</sup>, Alain Dubois<sup>3</sup>

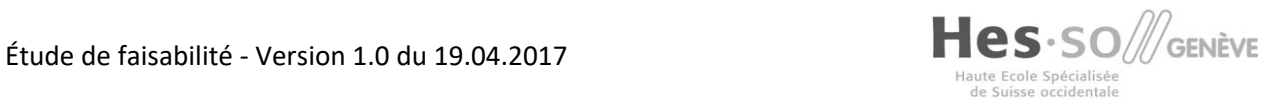

<sup>&</sup>lt;sup>1</sup> Professeur, Dr ès sciences, responsable de l'institut inPACT, hepia, Genève

<sup>2</sup> Collaborateur scientifique, hepia, Genève

<sup>3</sup> Chargé d'enseignement, hepia, Genève

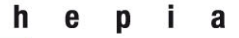

Haute école du paysage, d'ingénierie et d'architecture de Genève

institut de recherche i n P A C T<br>paysage, architecture, construction<br>et territoire

# Table des matières

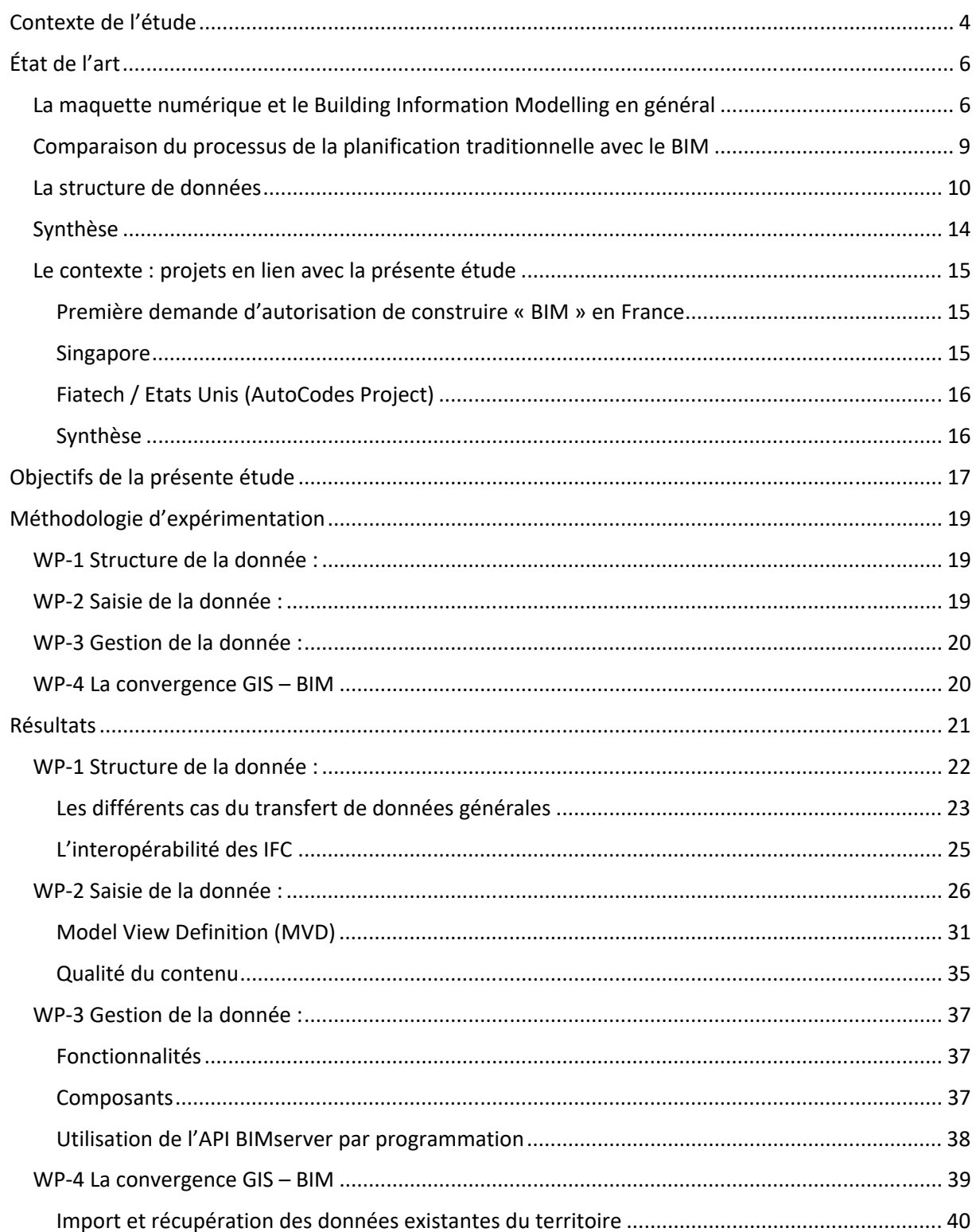

#### $\mathsf{h}$ e p i a

Haute école du paysage, d'ingénierie et d'architecture de Genève

institut de recherche i n P A C T<br>paysage, architecture, construction<br>et territoire

Rue de la Prairie 4

CH-1202 Genève

Tél. +41 (0)22 546 24 00<br>Fax +41 (0)22 546 24 10

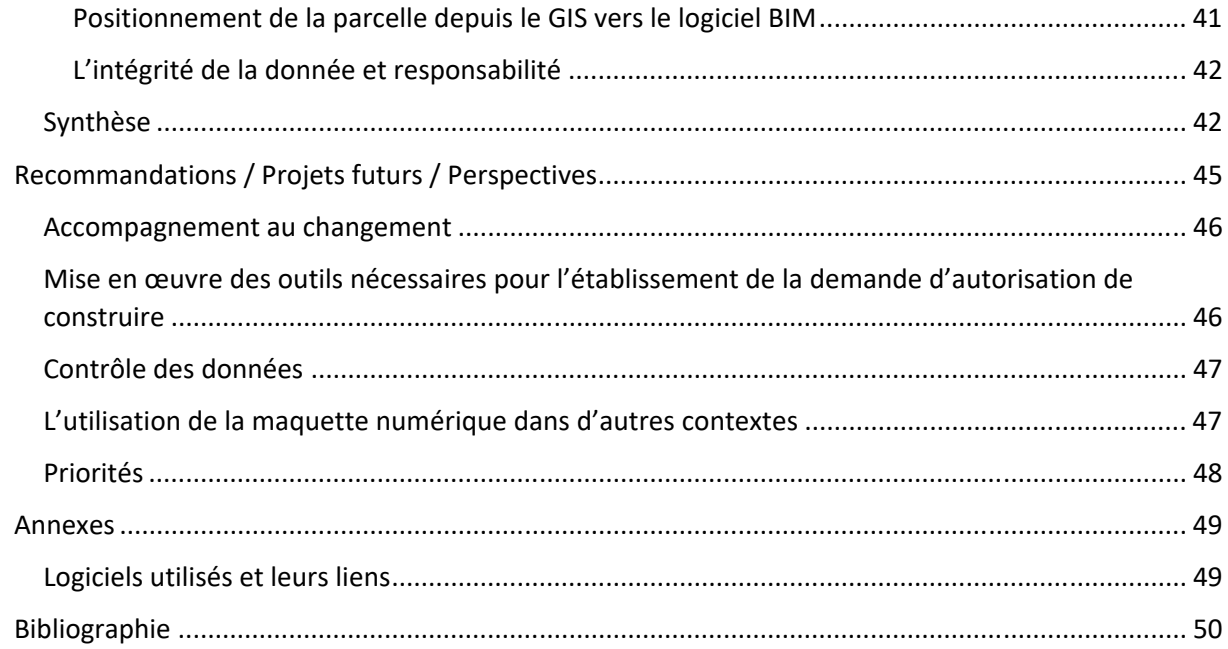

# Contexte de l'étude

L'état de Genève vise de mettre en œuvre une politique du numérique avec une « Administration en Ligne (AeL) performante (République et canton de Genève ‐ Direction générale des systèmes d'information (DGSI), 2016). Plusieurs projets ont étés lancés, dont ceux en lien avec la procédure des demandes d'autorisation de construire.

Un premier projet se concentre sur la dématérialisation de la procédure APA, les demandes d'autorisation par procédure accélérée. Il s'agit des demandes pour des travaux intérieurs ou des constructions de peu d'importance (Républic et canton de Genève, 2016). La mise en service du projet « Dématérialisation des APA » est prévue d'une manière graduelle, avec une exploitation à 100 % prévue pour fin 2017.

La volonté de « *refonte du système d'information des autorisations de construire »* a amené le DALE à analyser le flux des dossiers de demande d'autorisation par procédure accélérée (APA), qui fait environ 60% des demandes déposées. Cette analyse a d'abord suscité l'intérêt vis‐à‐vis de l'outil CAMAC, utilisé par d'autres cantons en Suisse. CAMAC a été jugé comme dépassé sur un plan technologique. De plus, le potentiel d'adapter ce système aux besoins spécifiques du canton était trop restreint pour permettre un développement futur pérenne (Lejeune, 2016). Le système en réalisation permet un dépôt des documents numériques sur un serveur, leur suivi et coordination entre les différents services préaviseurs et un outil de visualisation performant.

La présente étude se concentre sur le traitement des données nécessaires pour le dépôt et l'analyse des demandes d'autorisations de construire définitives (procédure « DD »). Elle part du principe, que le système du flux de travail développé dans le cadre du projet « Dématérialisation APA » peut être adapté à la procédure DD et que le flux couvre la communication à l'interne des services de l'état (l'office des autorisations de construire (OAC) et les préaviseurs), à l'externe vers les personnes responsables du dépôt de la demande (mandataire professionnellement qualifié (MPQ) et maître d'ouvrage (MO) mais aussi à l'externe vers le public avec les informations destinées à la publication.

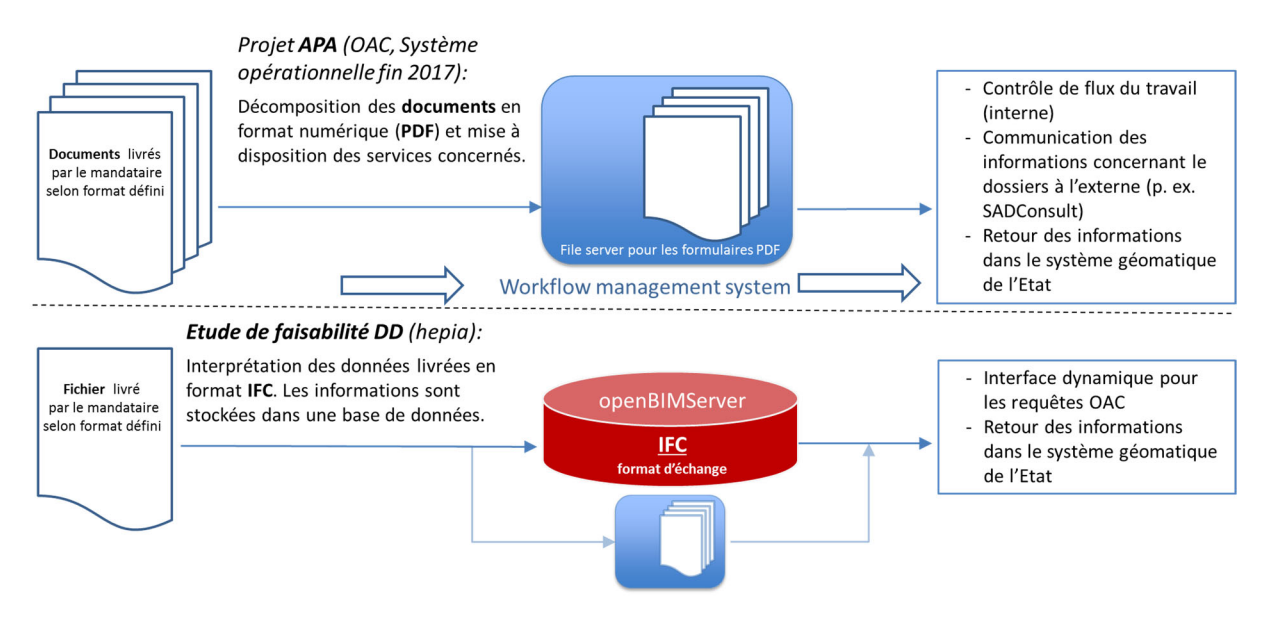

*Figure 1 : Distinction et complémentarité des projets hepia / OAC*

La technologie de Building Information Modelling (BIM) possède le potentiel de transporter la multitude des données nécessaires pour l'évaluation d'une DD dans un seul fichier. Cette approche présente plusieurs avantages :

- L'administration peut mettre un modèle (template) numérique à disposition pour donner des bases et orienter le mandataire.
- Le mandataire rend un seul fichier qui peut être rapidement contrôlé, si l'intégralité des informations nécessaires pour le traitement de la demande ont été saisis. Il peut aussi accompagner le fichier déposé avec des plans et coupes 2D en PDF.
- Le stockage et la gestion de ce fichier dans un outil adapté permet un traitement dynamique et rapide de la demande.
- L'échange maitrisé des données diminue d'une manière importante le risque d'erreur dans le renseignement des informations nécessaires pour le traitement des demandes.

Que font les autres cantons en Suisse ? En recherchant sur Internet à propos de la thématique « Demande d'autorisation de construire numérique » (Digitale Baueingabe), plusieurs cantons suisses affichent la possibilité de déposer une demande d'autorisation de construire à travers d'un portail « Web » et nomme ceci « Digitale Baueingabe ».

Dans les cantons suisses proposant la « Demande d'autorisation de construire numérique » le système « CAMAC » est utilisé. Il s'agit, par exemple, des cantons VD, NE, TI, UR, BL, JU, FR (CAMAC, 2016). La différence avec le traitement intégral de la demande d'autorisation de construire à travers un modèle BIM/IFC, comme proposé dans le cadre de la présente étude, est dessiné en Figure 2.

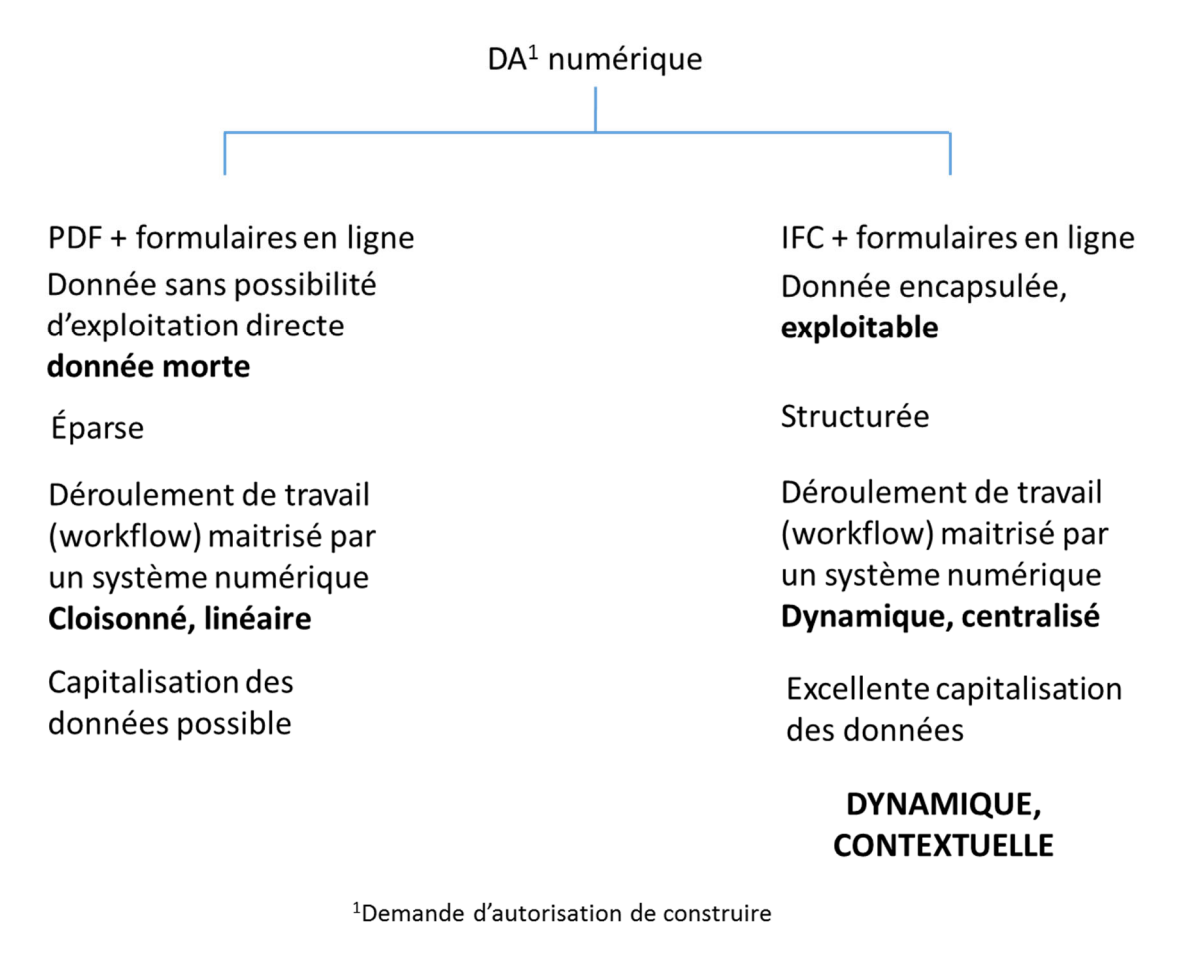

*Figure 2 : Les deux principaux types d'une demande d'autorisation de construire numérique* 

# État de l'art

# La maquette numérique et le Building Information Modelling en général

L'objectif principal de l'industrie est de maîtriser les trois aspects principaux de leurs produits : les délais, les coûts et la qualité.

Cette maitrise nécessite une description extrêmement détaillée des propriétés du produit. Aujourd'hui, l'informatique peut aider à structurer, sauvegarder et distribuer l'énorme quantité des données identifiées. L'ensemble des données décrivant un produit est appelé « Product data » (des données relatives aux produits).

Le « Product Data » doit être combinée avec le flux de travail de la production. L'industrie automobile peut être citée comme exemple: elle intègre de multiples fournisseurs dans la fabrication du produit final. Pour arriver à un bon produit, il faut pouvoir le modéliser en intégrant les trois aspects cités cidessus.

L'industrie de la construction n'arrive pas encore à générer un « Product data » modèle, permettant une gestion cohérente et constante de la production de ces ouvrages. De nombreux ouvrages avec des problèmes de qualité, des coûts trop élevés ou des durées de construction dépassées, sont témoins de cette problématique. Certes, le produit final de la construction possède quelques particularités comparées avec d'autres : les ouvrages sont des projets uniques, réunissant pour chaque projet des acteurs différents, etc. Mais on peut constater qu'un modèle de données cohérent pour le cycle de vie d'un ouvrage est rarement appliqué. La question est donc, de quelle manière un tel modèle pourrait améliorer la situation ?

Une première étape a été franchie avec l'introduction du dessin assisté par ordinateur (DAO) vers 1990. Il s'agissait d'une petite révolution. La manière de projeter des ouvrages a fondamentalement changé depuis.

Mais la modélisation d'un produit par une représentation précise de sa géométrie n'est pas encore suffisante pour une meilleure maîtrise du processus de la production et du produit final.

L'introduction du Building Information Modeling (BIM) présente l'avantage de transporter en plus des informations géométriques, d'autres données; liées à un élément de construction on peut renseigner son matériau, son coût, son temps de fabrication, sa durée de vie, etc.

La méthodologie de BIM offre la possibilité de partager des espaces de travail collaboratif pour tous les acteurs de la construction et de proposer un système cohérent, retraçant tout l'historique du cycle de vie du projet : des études préliminaires jusqu'à l'exploitation des ouvrages construits. Cet objectif va encore plus loin que les « product data models » d'autres branches industrielles. Les « Industry Foundation Classes » (IFC) proposent ce modèle.

En raison de la capacité de cette technologie de pouvoir transporter, gérer, mutualiser et capitaliser des données, beaucoup d'espoirs sont liés à l'exploitation du BIM. Il est considéré comme l'outil possédant la capacité de donner une forte impulsion à l'industrie de la construction, longtemps vu comme réfractaire à l'introduction des nouvelles technologies et d'une productivité moindre que d'autres branches. La Figure 3 montre l'état insatisfaisant d'aujourd'hui en comparant la productivité de l'industrie de la construction avec celle d'autres branches.

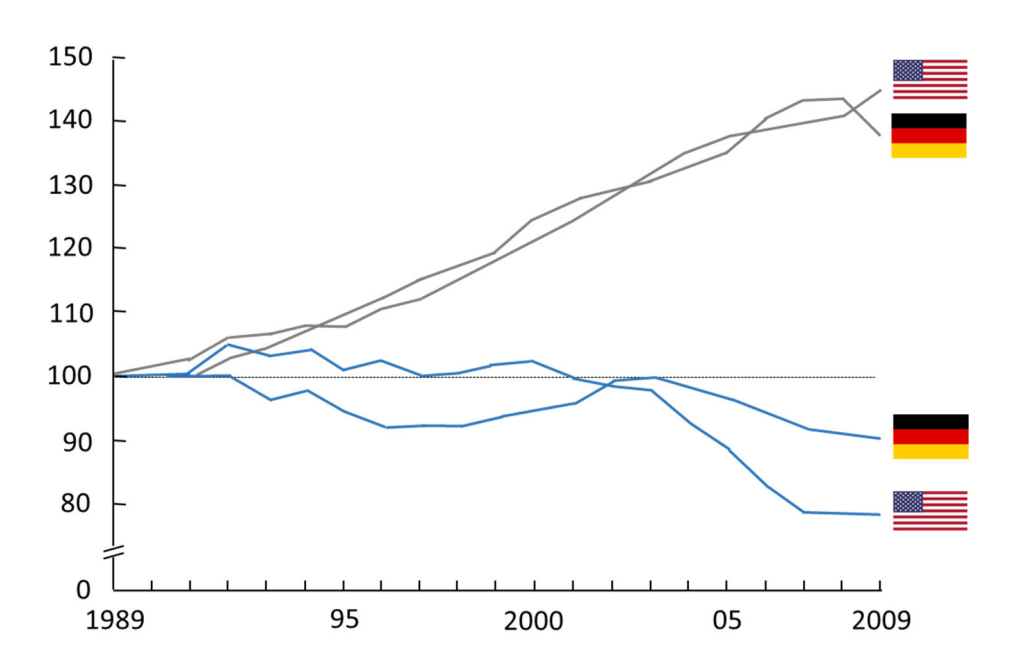

*Figure 3 : Productivité de la construction (bleu) comparée à d'autres branches industrielles (Dobbs, 2013)*

La figure ci-dessous (Figure 4) indique la plus-value du BIM dans le processus de suivi du projet de construction. Elle met en avant l'effet de rupture de processus entre les phases à cause d'un transfert d'information incomplet dans un projet géré sans BIM.

Avec le « BIM », un flux d'information quasi constant tout au long du cycle de vie entre les divers acteurs est possible. La perte d'information lors de mise en service peut être justifiée par le surplus d'information accumulé pendant les phases préalables qui ne possèdent plus aucune importance pendant l'exploitation.

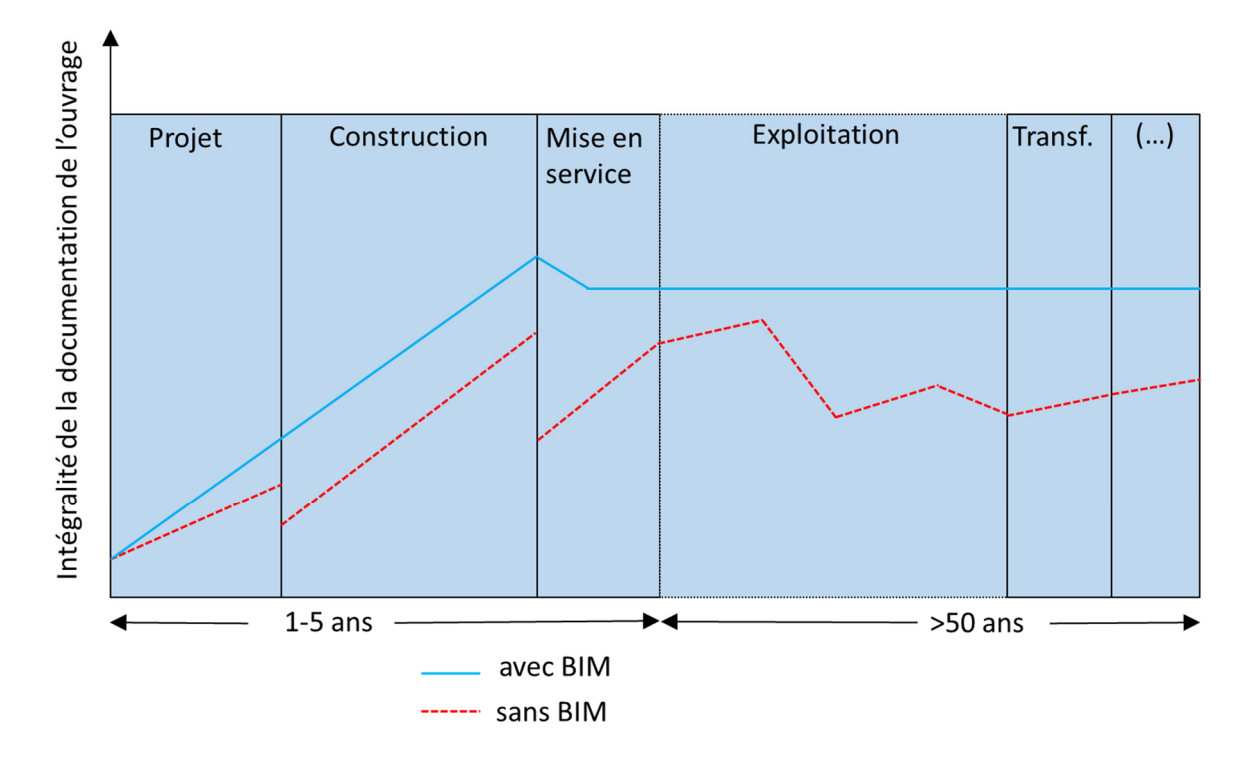

*Figure 4 : Intégralité de la documentation d'un ouvrage à travers des diverses phases‐ une fois avec, une fois ans application du « BIM », adapté de (Eastman, 2008).*

Une multitude de logiciels intégrant la technologie « BIM » est à disposition. Ils peuvent être dissociés en deux types :

- 1) les logiciels de planification intégrals (comme Revit, Archicad, etc.), capables de modéliser l'ouvrage entier
- 2) des logiciels dédiés à une tâche particulière du processus de la construction (comme SCIA pour le calcul des structures) ou des applications encore plus spécialisées (comme Lesosai pour l'établissement d'un bilan énergétique).

Il devient évident qu'un seul programme n'est peut pas traiter tous les aspects d'un projet, mais que plusieurs logiciels seront utilisés. L'échange des informations sans perte, le travail sur un modèle unique et cohérent, devient une priorité.

### Comparaison du processus de la planification traditionnelle avec le BIM

Plusieurs éléments importants peuvent être observés en comparant la Figure 5 et la Figure 6. Tout d'abord, l'utilisation du BIM demande une activité plus importante dans les premières phases d'un projet que la méthode traditionnelle. Ceci a l'avantage de concentrer les activités à un moment, où les coûts peuvent encore être influencés et l'impact des coûts liés à une modification du projet est encore faible. Le BIM modifie la méthodologie de travail établie.

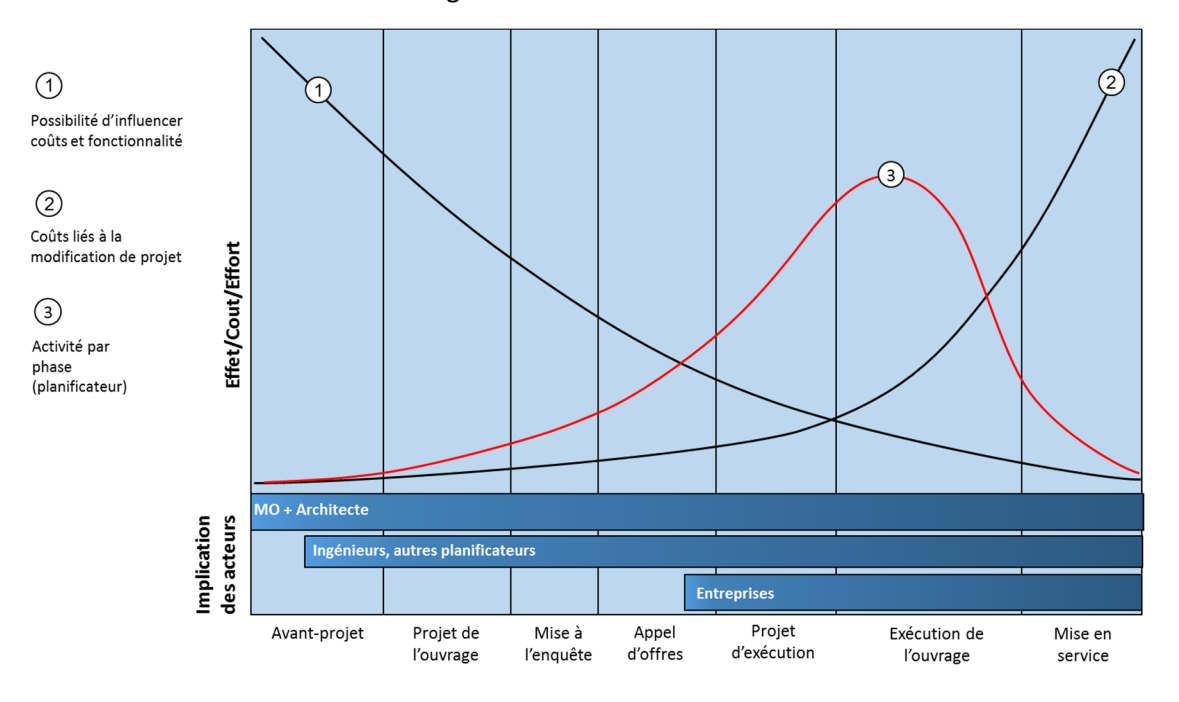

*Figure 5 : Courbe Büttner – MacLeamy – Processus de planification traditionnelle* 

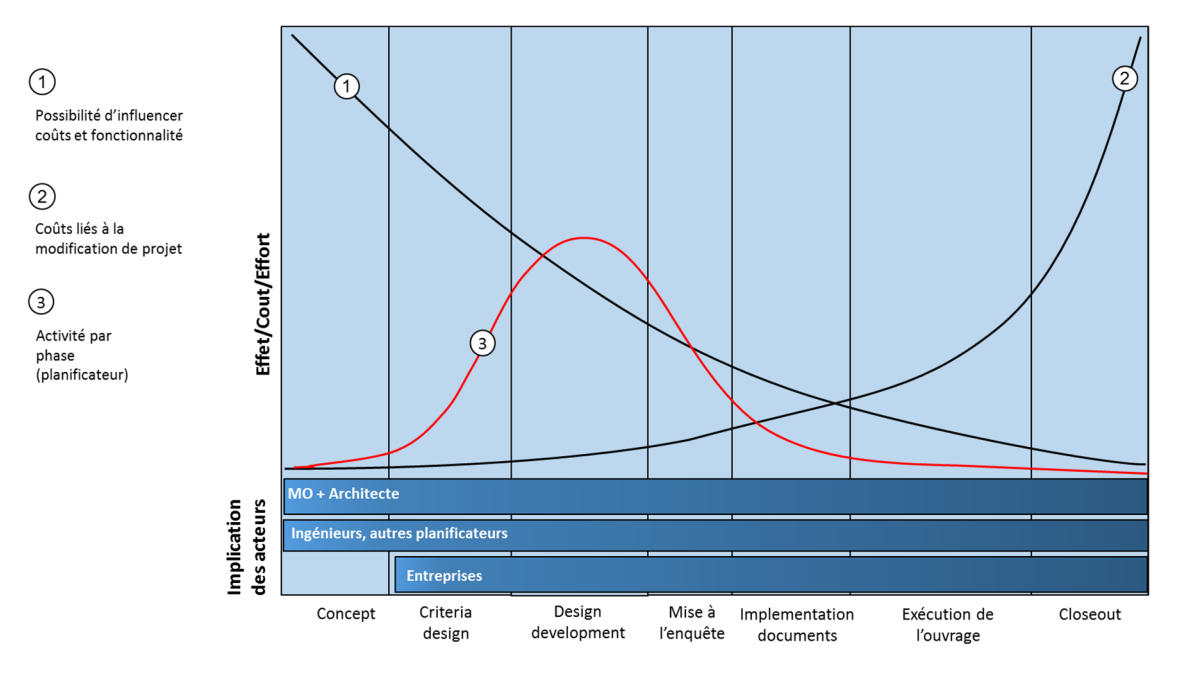

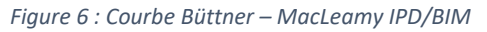

À noter, que les phases de projet sont différentes entre la Figure 5 et la Figure 6. La Figure 5 représente le déroulement d'un projet classique selon les règlements des prestations et honoraires de la SIA. La Figure 6 est axé sur le modèle de « integrated project delivery », développé par l'association américaine des architectes (AIA, 2007).

Il semble également important de définir les notions « maquette numérique » et « BIM ». Ces termes sont souvent utilisés comme étant des synonymes. Dans le cadre de ce document, l'expression « maquette numérique » se réfère à un fichier quelconque, contenant des informations numériques d'un ouvrage. Le « BIM » est un processus IT de gestion numérique de l'information (projet) qui implique la combinaison de la maquette numérique avec une méthodologie de travail particulière.

### La structure de données

Le dénominateur commun pour l'échange de données entre les divers logiciels est le format « IFC » (Industry Foundation Classes), le standard d'échange international de référence. Comparés avec le format « DXF » des systèmes DAO, les IFC transmettent en plus des informations géométriques un contenu descriptif d'objets beaucoup plus riche, avec la capacité d'établir un échange efficace entre les applications (Figure 7).

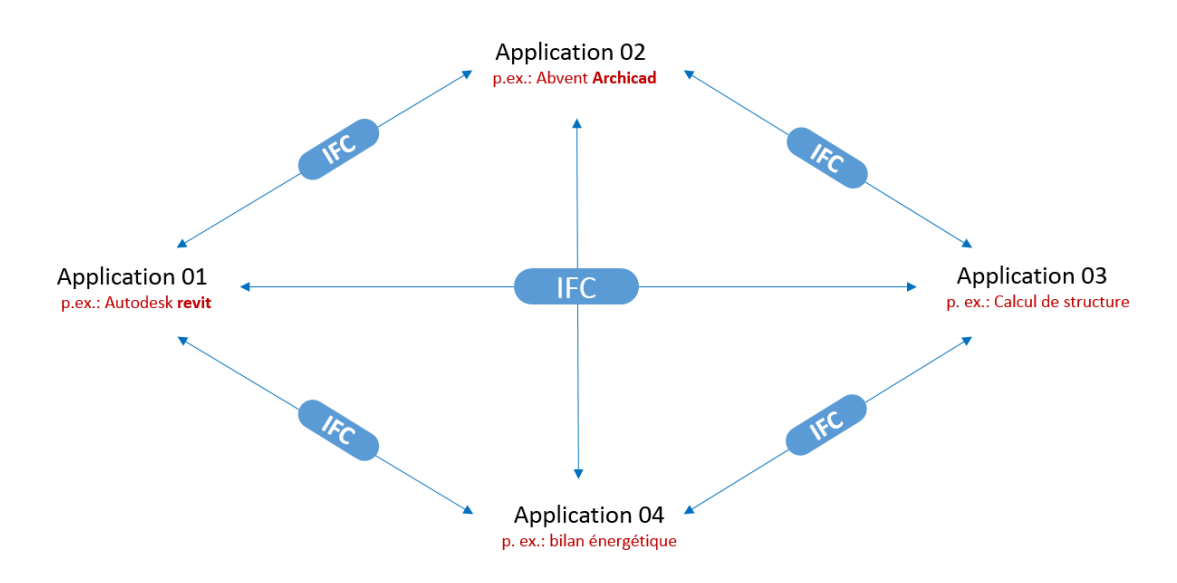

*Figure 7 : Communication entre diverses applications utilisées pour la planification d'un ouvrage*

Il s'agit d'un « Product data model » spécifique aux ouvrages, visant la gestion du cycle de vie des produits (Product lifecycle management). Les propriétés (properties) sont rattachées à l'objet de la construction (properties). Si les informations « standards » ne suffisent pas, les IFC permettent aux utilisateurs d'ajouter des « properties » librement selon leurs besoins.

Les IFC sont le fruit d'efforts internationaux. Le développement du format est très complexe et nécessite beaucoup de temps, mais est en train de montrer des excellents résultats.

À côté des IFC, il existe un format qui trouve son application dans le cadre de la gestion du territoire : les systèmes d'information géographiques (SIG). Nous allons utiliser dans ce document l'abréviation anglaise GIS pour « Geographic information system » avec l'objectif d'éviter la confusion avec une autre unité étatique à Genève, les Services Industriels de Genève.

Les GIS sont, par exemple, utilisés pour la gestion territoriale à Genève. Le système est appelé « Géomatique de l'Etat » (Géode). Comme ces deux technologies (GIS/BIM) se complètent, il semble judicieux de les garder comme des processus parallèles, mais tout à fait complémentaires qui se rejoignent ou se croisent à certaines phases du cycle de vie d'un projet (Figure 8).

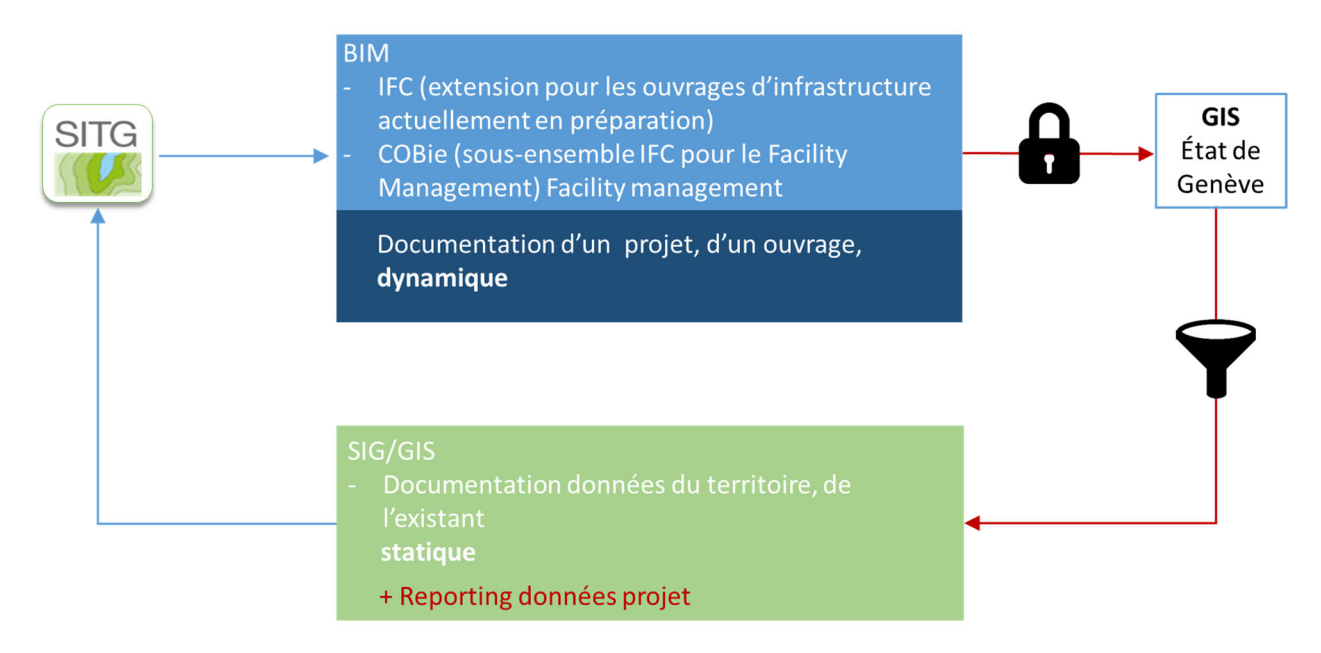

*Figure 8 : Le « BIM » et le « GIS » se complètent*

Les deux processus font appel à deux dimensions complètement différentes (locale et territoriale). Ils utilisent des technologies et s'adressent à des métiers tout à fait différents, mais qui à un moment donné doivent se concerter et se coordonner. C'est la raison pour laquelle la convergence des deux technologies semble être un enjeu primordial pour la planification à venir.

Le premier point de jonction entre le territoire et le projet se fait au niveau du bien foncier (côté GIS) et le « IfcSite » (côté BIM). Notamment, la version IFC 4 cherche à améliorer le lien entre les IFC et les GIS (Liebich, 2013).

Les GIS ne sont pas le seul modèle de données qui a le potentiel de compléter les IFC, il existe encore les standards :

- STEP, principalement pour les simulations physiques et l'impression 3D
- ISO 15926 pour modéliser les systèmes d'automatisation (Industrial automation systems and integration) d'une usine
- Le GML, intégration et gestion de la donnée dans des systèmes d'information géoréférencée GIS.
- GML et IFC, gestion des données liées aux infrastructures de grande taille

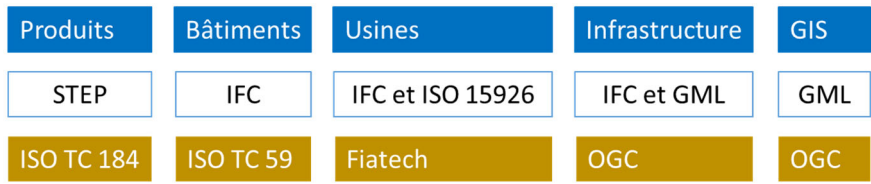

GML: geography markup language

OGC Landinfra group; ogc: open geospatial;

*Figure 9 : Les divers formats d'échange (Liebich, 2013), ainsi que les organisations réglant leur développement (en bas)* 

Les diverses dimensions « D » de représentation du projet et les niveaux d'interaction et de collaboration entre acteurs (Level) illustrés en Figure 10 précisent la nature des données ainsi que leur mode d'échange. Jusqu'à la 3D, il s'agit d'informations géométriques. Après, chaque « D » augmente le degré d'information, en passant des informations géométriques, temporelles, financières, jusqu'aux données nécessaires pour l'entretien des ouvrages (Facility Management).

| Level 0 | Level 1 | Level 2<br>Level 3      |            |  |
|---------|---------|-------------------------|------------|--|
| 2D      |         | Modèles BIM             | Un seul    |  |
|         |         | séparés, partagés       | modèle BIM |  |
|         | 3D      | par des outils          |            |  |
|         |         | d'intégration           |            |  |
|         |         | 4D Planning             |            |  |
|         |         | 5D Estimation des coûts |            |  |
|         |         |                         | 6D         |  |
|         |         |                         | Facility   |  |
|         |         |                         | management |  |

*Figure 10 : Classification de la maturité de l'intégration numérique d'un système « BIM » (Yuan, 2014)*

Les niveaux ou « Level » de Figure 10 relatent les degrés d'information et la manière utilisée pour l'échange de données. Level 1, par exemple, contient des informations géométriques en trois dimensions, échangées par des fichiers des divers types. La différence entre Level 2 et Level 3 n'est non seulement le rajout des données nécessaires pour la gestion d'un ouvrage (6D, Facility management), mais en plus la façon de communiquer change considérablement.

Dans un environnement du type « Level 2 », les participants d'un projet transmettent des fichiers contenant uniquement des données partielles (Figure 11). Une multitude d'interfaces est à coordonner. Les informations échangées risquent de ne refléter plus les dernières modifications du projet.

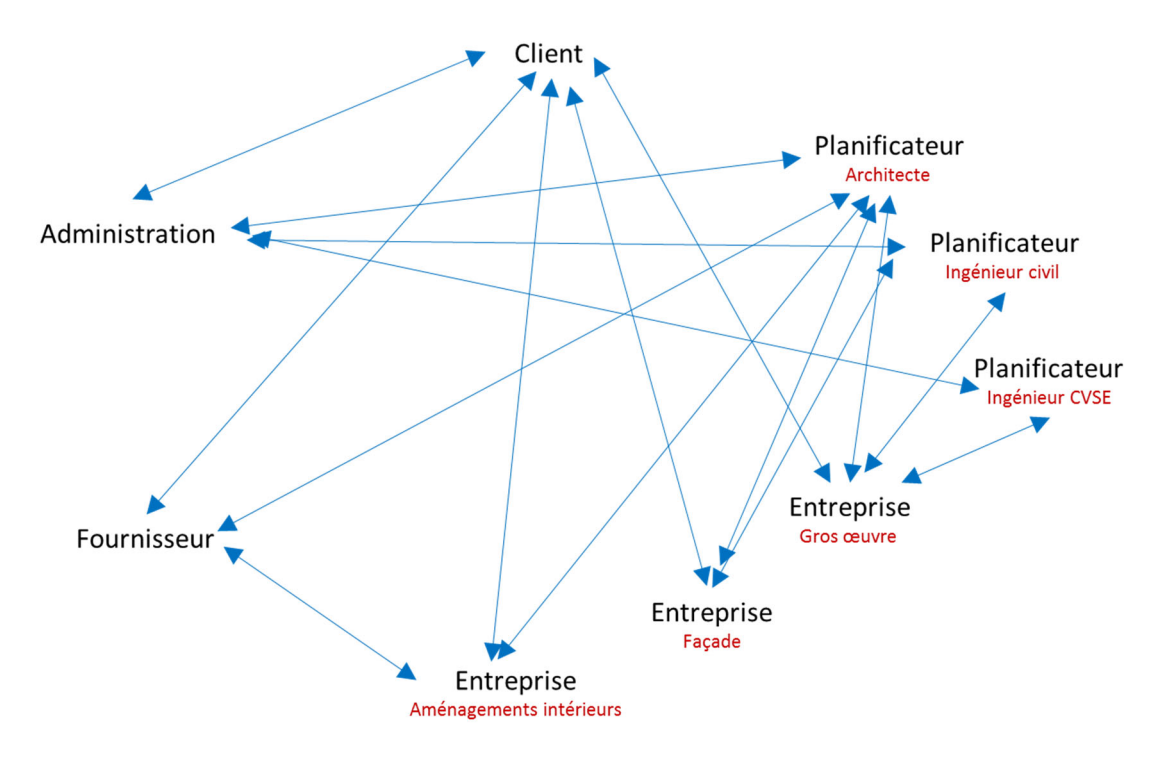

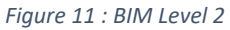

Les problématiques d'un BIM « Level 2 » sont adressées par l'introduction d'un modèle unique avec des interfaces standardisées, un BIM « Level 3 » (Figure 12).

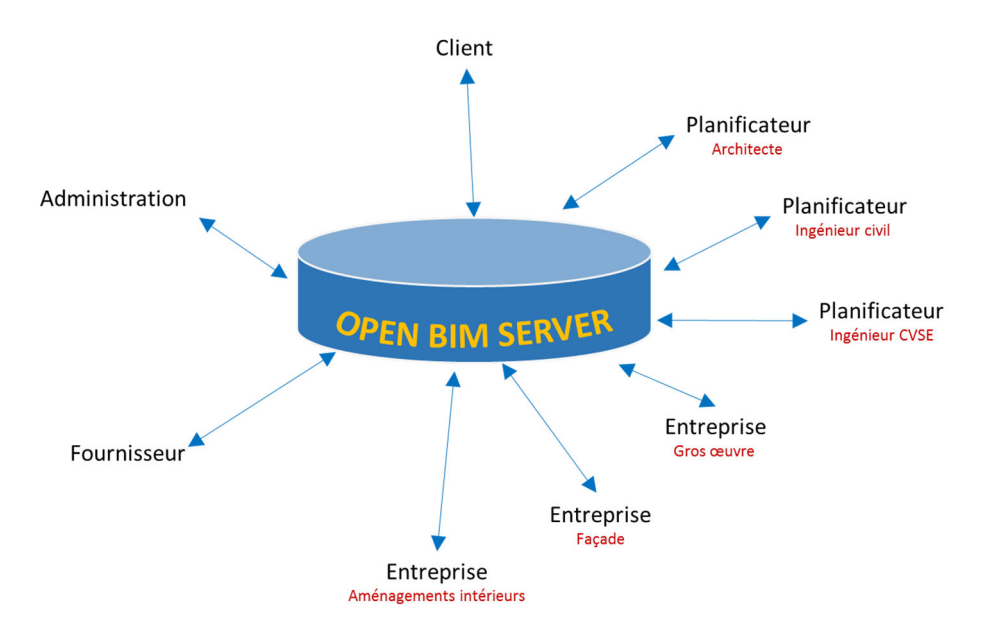

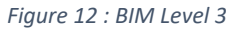

Aujourd'hui, l'utilisation d'un seul et unique modèle (BIM Level 3) est considérée comme étant très complexe. C'est plutôt le BIM de Niveau 2 (Level 2) qui est le plus répandu. Dans ce cas, les données transmises dans le modèle partagé sont gérées par chaque participant ou par un coordinateur « BIM ».

La modélisation selon la méthode « BIM » et ainsi la structure des IFC représentant la maquette numérique est issue d'une méthode orientée objet. Le bien foncier peut contenir un ou plusieurs bâtiments, chaque bâtiment est composé d'un ou plusieurs étages, les étages peuvent contenir une ou plusieurs zones (d'utilisation) en arrivant à l'entité de la pièce. Chaque pièce est composée de murs et de dalles, etc. (Figure 13). La structure est imbriquée avec le foncier comme élément de référence pour la donnée BIM, mais aussi comme point d'ancrage dans le territoire.

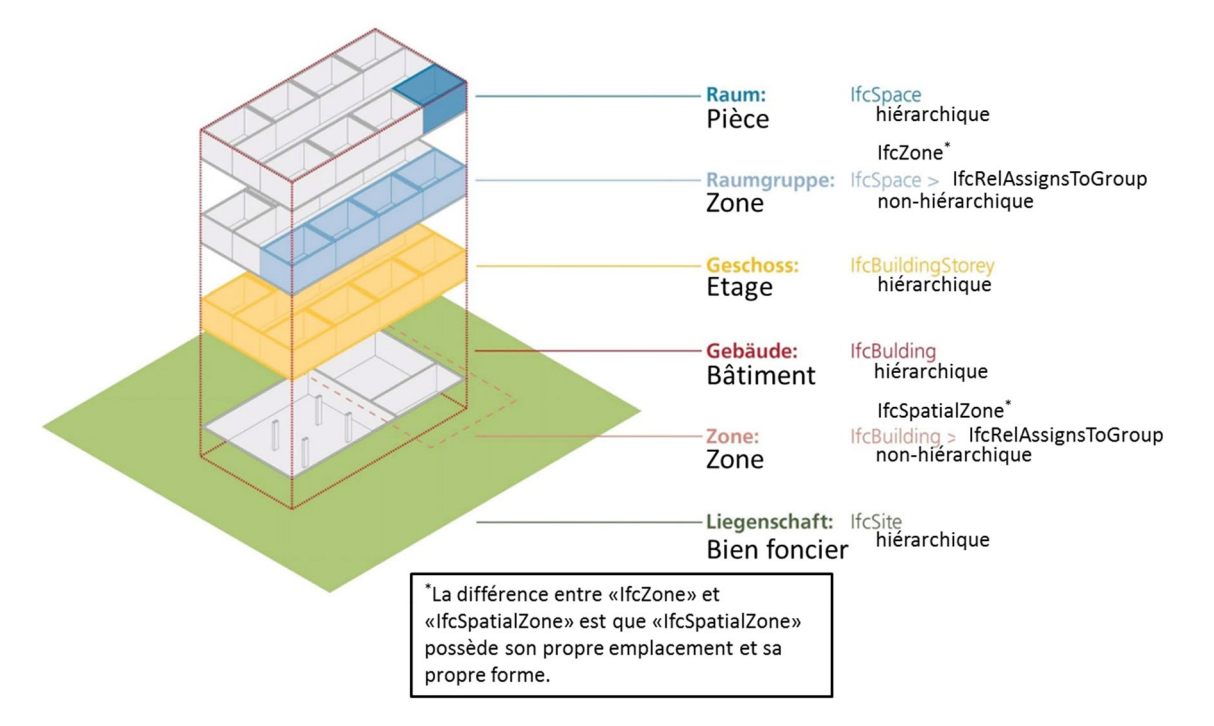

*Figure 13 : Le BIM comme une approche spatiale (Ernst Basler und Partner, 2015), complété* 

# Synthèse

Le BIM est une méthodologie :

- **optimisée** (structurée),
- **interdisciplinaire** (transversale),
- **organisée** (management, mise à jour et monitoring),
- **collaborative** (itérative, partage données) et transparente (ouverte, accessible, mise à niveau de l'information)

C'est une vision de l'ouvrage tout au long du cycle de vie du projet, à long terme.

L'association de la méthodologie avec une technologie de pointe font que le BIM est une démarche extrêmement performante, **mais qui nécessite une approche très rigoureuse dans sa mise en œuvre en particulier dans le monde de la construction.**

### Le contexte : projets en lien avec la présente étude

D'autres pays sont actuellement en train d'expérimenter le traitement numérique d'une demande d'autorisation de construire. Il semble opportun d'évaluer les différents procédures et approches proposés pour pouvoir utiliser les expériences dans le cadre du présent projet.

#### Première demande d'autorisation de construire « BIM » en France

Le dépôt d'une première demande d'autorisation de construire en France « en BIM » a sollicité un grand intérêt dans le monde professionnel, en France et ailleurs. L'architecte François Pélegrin a présenté son approche lors de la journée des SITG le 11.10.2016.

La demande en France est principalement portée par la représentation géométrique et donc visuel de l'ouvrage à construire. Le nombre des documents qui doivent accompagner les plans est nettement inférieur (un document, un bilan énergétique) (Figure 14) comparé à la procédure genevoise.

La demande doit être déposée par le propriétaire ou son mandataire à la mairie.

Le dossier comprend un formulaire administratif de demande de permis de construire, une copie du cadastre, un plan masse et le plan des façades. S'y ajoute un dossier « paysager » comprenant une photo du terrain, une coupe, un dessin et une notice destinés à décrire l'impact visuel du projet en *auestion.* 

Il n'est pas nécessaire de posséder le terrain pour déposer une demande. C'est notamment le cas quand le demandeur est bénéficiaire d'une promesse de vente.

*Figure 14 : Documents à déposer pour une demande d'autorisation à construire en France* 

Monsieur Pélegrin a souligné l'effet positif de l'interaction des mandataires déposant la demande avec les inspecteurs autour d'une maquette en trois dimensions, permettant de se situer à divers point de vue.

#### Singapore

L'état de Singapore est considéré comme le précurseur en matière de gestion du dépôt de la demande d'autorisation de construire en format BIM. Le portail « Corenet », (https://www.corenet.gov.sg/general/building‐information‐modeling‐(bim)‐e‐submission.aspx), propose des outils, comme des templates pour les divers logiciels « BIM » (Revit, Archicad, Bentley, Tekla, etc.). Corenet fonctionne aujourd'hui encore comme une solution « client‐server », la « QP » (**Q**ualified **P**erson) remplit des fichiers et envoie des données « BIM » en format « natif ». Les QP's, les architectes et ingénieurs œuvrant à Singapore, sont obligés de faire valider leur licence par la BCA (Building and Construction Authority de Singapore) à travers des cours de formation continue.

Chaque spécialisation, architecture, génie civil et CVSE, transmet ses propres données, contrairement à la Suisse ou l'architecte coordonne les activités avec peu d'implication de la part des ingénieurs en génie civil ou une implication des ingénieurs en CVSE dans le cadre de leurs activités (calcul thermique selon la norme SIA en vigueur).

Les deux logiciels supportés pour la transmission des fichiers natifs sont Archicad et Revit. La demande d'autorisation se réalise par étapes, en fonction de l'avancement du projet et de la construction. Les autorités gardent en tout moment la main mise sur le projet en question et même lors de la phase de l'exploitation, la BCA exerce encore des contrôles.

Le Corenet fonctionne avec une signature digitale (une clé USB particulier), le public ne possède pas, contrairement à la Suisse, un droit de regard. Toutes les projets publics et des projets privés supérieurs à une surface brute de plancher de 5'000 m<sup>2</sup> doivent suivre la procédure « BIM ».

L'état de Singapore propose des subventions pour des bureaux voulant travailler avec la méthode « BIM » ainsi qu'un « Help‐Desk » et des guides audio‐visuels. La prochaine étape pour le Corenet et l'extension du système vers un contrôle automatique des données « IFC ». Pour ceci, le BCA est en tractation avec l'entreprise « Solbri » et évalue également une solution intégrant le « model server » de la TNO (BIMserver).

# Fiatech / Etats Unis (AutoCodes Project)

Selon le rapport préliminaire de Fiatech<sup>4</sup> (Fiatech, 2012), le contrôle des documents pour savoir si un projet de construction est conforme aux règlements et normes en vigueur, demande beaucoup de temps. Il faut savoir, que leur objectif est de promouvoir un « Code compliance checking ». Ce contrôlé n'intègre pas uniquement les lois étatiques de la construction, comme par exemple les gabarits ou la consommation énergétique d'un ouvrage, mais également la bonne application de toute autre norme de construction en vigueur.

Le concept chez Fiatech est de travailler avec une application comme un « Code checker » comme « Solibri ». Il était testé avec divers autorités aux Etats Unis, comme Philadelphia ou l'état de New York. Actuellement, il n'y a pas d'autres sources disponibles indiquant la direction future d'approche d' AutoCodes Project.

#### Synthèse

Des exemples pour une possible réalisation d'une autorisation de construire autour d'une maquette numérique existent. Ils sont très différents par rapport à leur portée : le projet de Fiatech (AutoCodes) se trouve apparemment encore dans la phase conceptuel, l'initiative de l'architecte François Pélegrin en France montre la puissance d'une visualisation et la discussion à travers d'un modèle riche. L'état de Singapore est pour l'instant celui qui est très loin dans l'évolution d'un contrôle numérique des dossiers et est en train de changer sur un niveau supérieur en voulant utiliser des outils comme un « model checker ».

La proposition de Fiatech d'utiliser un model checker comme « Solibri » est vue d'un œil critique par Dimyadi et Amor (Dimyadi, 2013). Le désavantage est de devoir intégrer toutes les règles à contrôler dans le format propriétaire du logiciel. Lorsque les réglementations changent, il faut également mettre à jour les règles concernées dans le logiciel. Dimyadi et Amor proposent plutôt de travailler avec un interface qui peut directement accéder au contenu d'un règlementation.

L'approche de Singapore est très encourageante pour lancer un effort similaire en Suisse. Les demandes d'autorisation de construire en Suisse misent beaucoup sur la responsabilité du planificateur, l'état ne contrôle pas tous les aspects de la construction. Il n'y a aucune vérification du calcul de structure prévue, comme c'est le cas par exemple en Allemagne ou en France. Il ne serait pas possible de se concentrer – comme à Singapore ‐ sur un choix limité des logiciels « BIM », les autorités se trouvent en face d'une obligation d'accepter les fichiers d'un format standard. Le nouveau développement à Singapore s'intéresse aussi à l'intégration d'un model server dans la procédure.

Mise à part des initiatives diverses mentionnés, les règlementations de la construction ont étés parfois formulées à une époque lorsque l'auteur ne pensait pas à ce qu'elles doivent être interprétés un jour par un ordinateur. Une « traduction » de règlementations importantes sera nécessaire.

<sup>4</sup> Organisation aux états‐unis, responsable pour une grande partie des modèles dites « PLM » (Product life cycle management)

# Objectifs de la présente étude

La présente étude de faisabilité se concentre sur la modélisation des données, leur transfert et leur capitalisation dans le cadre de la demande d'autorisation de construire définitive et l'interopérabilité avec la Géomatique de l'Etat de Genève et du système « SITG » déjà en place en utilisant les diverses technologies et méthodes « BIM ».

Les enjeux sont importants : il s'agit de passer d'une demande d'autorisation traitée aujourd'hui essentiellement à partir de documents papier à un modèle 100% numérique. Les investissements en termes de logiciels, ordinateurs, formations et personnel à l'OAC et les services préaviseurs seront nécessaires pour assurer cette transition numérique.

Ce changement du paradigme vise à créer des réels bénéfices pour le requérant : d'une part en récupérant toutes les informations intrinsèques à la maquette numérique et en évitant un double saisi des données, d'autre part en mettant un outil performant à disposition des instructeurs de l'OAC et diminuer le temps d'instruction ainsi.

Ceci amène à la définition des objectifs suivants:

### *Intégration des informations nécessaires pour renseigner les services préaviseurs dans une maquette numérique :*

En plus du modèle géométrique d'un logiciel DAO « classique », la maquette numérique « BIM », permet de saisir toutes sortes d'informations liées aux éléments de construction de manière structurée. Il peut s'agir des durées de construction, des coûts, des surfaces, des volumes, des matériaux, etc., le tout intégré dans un jeu de données projet encapsulé en un fichier interopérable, en format « IFC » par exemple. Le niveau des informations transmises peut aller jusqu'au moindre détail.

Par rapport à sa richesse sémantique, le BIM ouvre la porte à l'utilisation d'une donnée cohérente dans le cadre des applications numériques de la construction. Il est donc légitime de s'interroger, si le modèle BIM peut communiquer les informations nécessaires dans le cadre des demandes d'autorisation de construire.

Une situation « gagnant‐gagnant » est visée : d'une part, une approche facilitée pour les requérants qui, en élaborant leur maquette numérique d'une manière structurée, peuvent livrer des informations par voie électronique. D'autre part, les services préaviseurs et l'OAC peuvent travailler d'une manière plus efficace, ce qui offre un fort potentiel de diminution de la durée de la procédure, souvent considérée comme étant trop importante.

#### *Structure et saisie des données des données dans le cadre d'un processus « BIM »:*

L'utilisation d'une maquette numérique reporte plusieurs choix et actions aux phases de démarrage d'un projet. Le futur requérant d'une autorisation de construire « numérique » doit connaître déjà au début de son projet les exigences techniques pour le dépôt du dossier.

La structure et le contenu du dossier peuvent être mis à disposition par l'administration à travers d'un add-in (template) téléchargeable. Le template peut être enrichi avec des informations présentes dans le système d'information « Géode ». Le mandataire développe son projet en utilisant son logiciel « BIM » de préférence avec ce fichier comme base. Lors du dépôt de l'autorisation de construire, un exporteur IFC filtre les informations nécessaires pour les stocker dans un fichier numérique transmis à l'OAC.

#### *Gestion de la donnée renseignée et sa distribution au moyen d'une plateforme commune à l'interne des instances concernées par une demande d'autorisation de construire :*

Les données extraites d'un modèle numérique doivent être gérées et distribuées aux services préaviseurs. Il s'agit d'un suivi des données techniques des autorisations de construire et non d'un suivi administratif.

Par un suivi administratif, la mise en place d'un déroulement de travail et la traçabilité des informations ainsi que l'état d'avancement d'une demande peuvent être compris. Cette partie est traité dans le projet « Dématérialisation APA » de l'OAC.

#### *Liaison des données du territoire et celui du projet à construire (convergence GIS – BIM) :*

Les IFC mettent l'accent sur la description des bâtiments. Leurs informations doivent être complétées ou combinées avec celles stockées dans une GIS (la Géomatique de l'État de Genève et le SITG ).

À la fin de la construction, les données du territoire actualisées de l'ouvrage devraient être réintégrées dans le système de la Géomatique de L'État de Genève, puis du SITG.

#### *Développement d'une approche orientée aux standards « Open BIM »:*

L'obligation d'intégrer l'ensemble des acteurs de la construction impose une démarche « Open BIM », c'est-à-dire l'utilisation des formats d'échange ouverts, tel que les IFC. Ce dernier permet la mutualisation des données sur des serveurs partagés.

# Méthodologie d'expérimentation

Les tests visent à simuler la chaîne complète de traitement des informations entre le requérant et les services concernés, en passant par l'Office des autorisations de construire. Des logiciels divers, tous se basant sur les IFC comme format d'échange, seront utilisés.

La procédure simulée est celle du dépôt et du traitement d'une demande d'autorisation de construire définitive (DD) pour un bâtiment d'habitation. L'hypothèse est qu'un mandataire qualifié (MPQ) génère la demande à partir d'un logiciel « BIM ». Comme logiciel « BIM », nous définissons un logiciel « généraliste », utilisé par les mandataires professionnellement qualifiés (MPQ) pour la conception de son projet. S'agissant dans la grande majorité des architectes, les logiciels potentiels sont (liste en ordre alphabétique, non exhaustive) :

- Allplan (Nemetschek)
- Archicad (Graphisoft, Nemetschek)
- Bentley architecture (Bentley)
- cadwork (Cadwork SA)
- Revit (Autodesk)
- Vectorworks (Nemetschek)

Quatre « Work Packages » sont identifiés :

#### WP‐1 Structure de la donnée :

Il s'agit d'évaluer la capacité d'une maquette numérique (BIM) à transporter les informations nécessaires pour une requête d'autorisation de construire. Les IFC sont choisi comme format d'échange. Ils seront confrontés aux besoins des services préaviseurs, exprimés à travers des documents à fournir avec une demande. L'étude se base sur l'état des formulaires à la date du 25.07.2016.

#### WP‐2 Saisie de la donnée :

L'objectif de ce workpackage consistera à explorer la possibilité de mettre un formulaire (template) OAC à disposition d'un mandataire travaillant sur un projet soumis à la procédure d'une demande définitive (DD). Ce template est un outil qui s'intègrera tout au début d'un processus « BIM ». Les fonctionnalités suivantes seront examinées :

- Mettre à disposition d'une « Maquette de référence », contenant les données existantes récentes et mises à jour par les services officiels (cadastre CDRPPF, foncier, service des espaces verts, etc.).
- D'accéder et de saisir directement dans l'interface utilisateur des informations propre à la procédure OAC (information projet, méta data et autres …) au moyen d'une structure OAC préalablement chargée.
- traiter les données qui ne font pas partie intégrale des IFC ?
- filtrer depuis un modèle BIM intégrale les informations nécessaires lors du dépôt de la demande et les sauvegarder dans un fichier « IFC ».

### WP‐3 Gestion de la donnée :

Les données soumises à l'OAC par le MPQ dans une demande définitive doivent être stockées d'une manière permettant aux services pré‐aviseurs un accès dynamique aux informations à disposition.

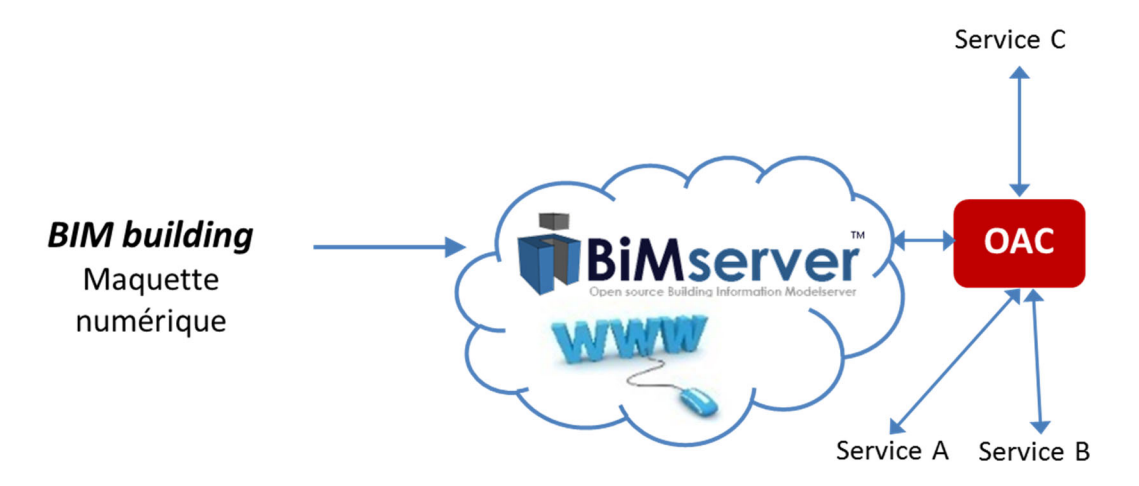

*Figure 15 : Base de données, structurée en format « IFC » (BIMserver) pour la gestion des données*

L'utilisation d'une base de données adéquate (orientée objet), comme l'Open source BIMserver, est à analyser. Les tests prévoient la composition de requêtes complexes pour obtenir les renseignements nécessaires dans le cadre d'une DA.

#### WP‐4 La convergence GIS – BIM

Pour le traitement d'un projet de construction, deux standards d'échange des données cohabitent, chacun avec une orientation particulière. Il s'agit des :

- Systèmes d'information géographique (GIS), à Genève représenté par le système de géomatique de l'État. Ce système englobe toutes les informations territoriales disponibles.
- Le BIM, mettant les données dans un format particulier, les IFC. Le BIM gère les informations au niveau de l'ouvrage.

WP‐4 doit définir l'interface entre ces deux systèmes :

- Comment peut-on convertir les données GIS dans un format IFC ?
- Quelles solutions existe‐t‐il, si les informations territoriales (GIS) ne trouvent pas un correspondant aux IFC ?
- Comment injecter les données actualisées à la fin d'un projet des IFC aux GIS (Passerelle IFC‐ GIS) ?

# Résultats

Les quatre entités de travail (Workpackages, WP) définies dans le chapitre précédent se concentrent sur la faisabilité d'utiliser un standard d'échange de données « OPEN BIM » dans le cadre d'une demande d'autorisation de construire définitive. L'intégration des IFC dans des logiciels « BIM » par des fonctions d'import et d'export des données et leur développement continu par l'association buildingSMART les a positionnés comme standard incontournable.

Le choix d'un format ouvert IFC est en plus justifié du fait de l'hétérogénéité des acteurs, des métiers et des outils de conception. Il est le dénominateur commun pour l'échange des données entre toute sorte des logiciels:

- Les logiciels de la conception généralistes (Archicad, Revit, etc.)
- Les logiciels spécialisés, par exemple pour le dimensionnement des structures ou la conception CVSE<sup>5</sup> (SCIA Engineer Tekla structures, Plancal noca, etc.)
- Les logiciels hautement spécialisés, par exemple pour l'établissement du bilan énergétique (Lesosai, etc.)

Un autre avantage des IFC est que les fichiers d'échange peuvent être manipulés par des éditeurs « ASCII ». Ce format a fait preuve de pérennité depuis des décennies.

Pour l'évaluation des IFC il faut d'abord connaître les besoins informationnels de processus à modéliser dans un environnement BIM. Cette étape cruciale implique la classification claire du type de donnée et la compréhension de leur traitement ultérieure. Ensuite, il faut définir au sein du logiciel BIM les informations à extraire pour l'utilisation pendant la procédure d'évaluation de la demande. Dans la terminologie du BIM, la définition des besoins d'information par les utilisateurs (« métier ») est appelée « Information delivery manual » (IDM). La définition des données à extraire (l'export) est appelée « Model view definition » (MVD) (Figure 16).

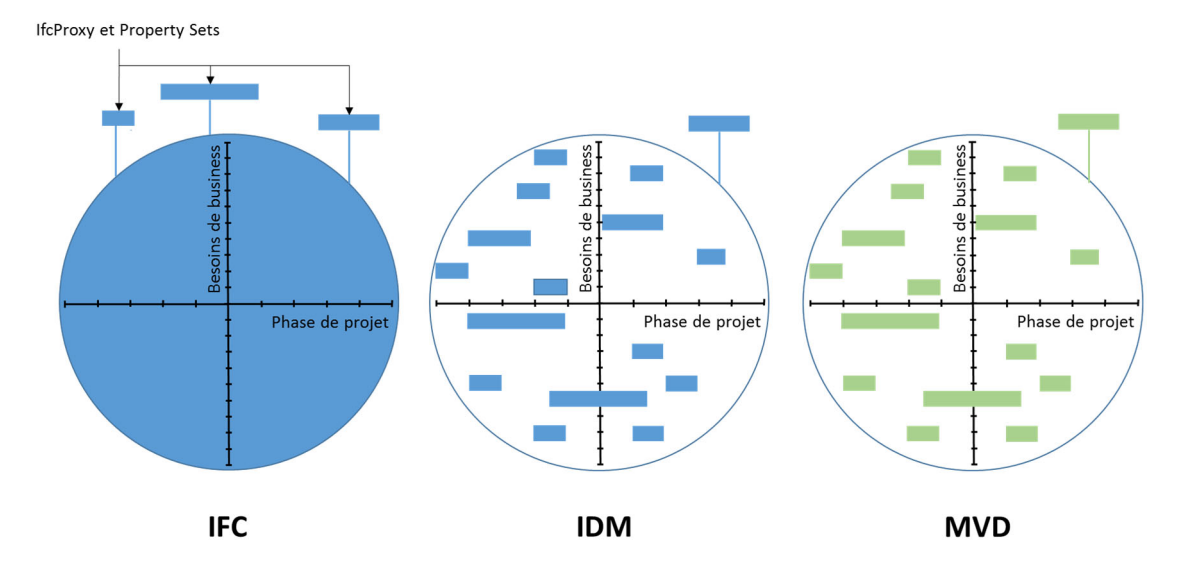

*Figure 16 : L'IDM est la définition d'un sous‐ensemble des données nécessaires pour exécuter un tache, la MVD traduit ce besoin en éléments façonnables par un logiciel BIM (buildingSMART, 2010), adapté*

<sup>5</sup> CVSE : Chauffage, ventilation, sanitaire, électricité

# WP‐1 Structure de la donnée :

Une part consiste au test de transférabilité du besoin de l'information par des IFC. L'autre d'évaluer l'interopérabilité en envoyant les fichiers entre les divers logiciels « IFC »

L'IDM définissant le besoin informationnel de l'OAC est exprimé par les documents demandés pour le dépôt d'une demande. On peut compter environ 80 formulaires au total. En établissant le formulaire unique pour la demande d'autorisation de construire pour un projet hypothétique d'habitation, les documents à livrer pour se réduisent à environ 34 (Figure 17).

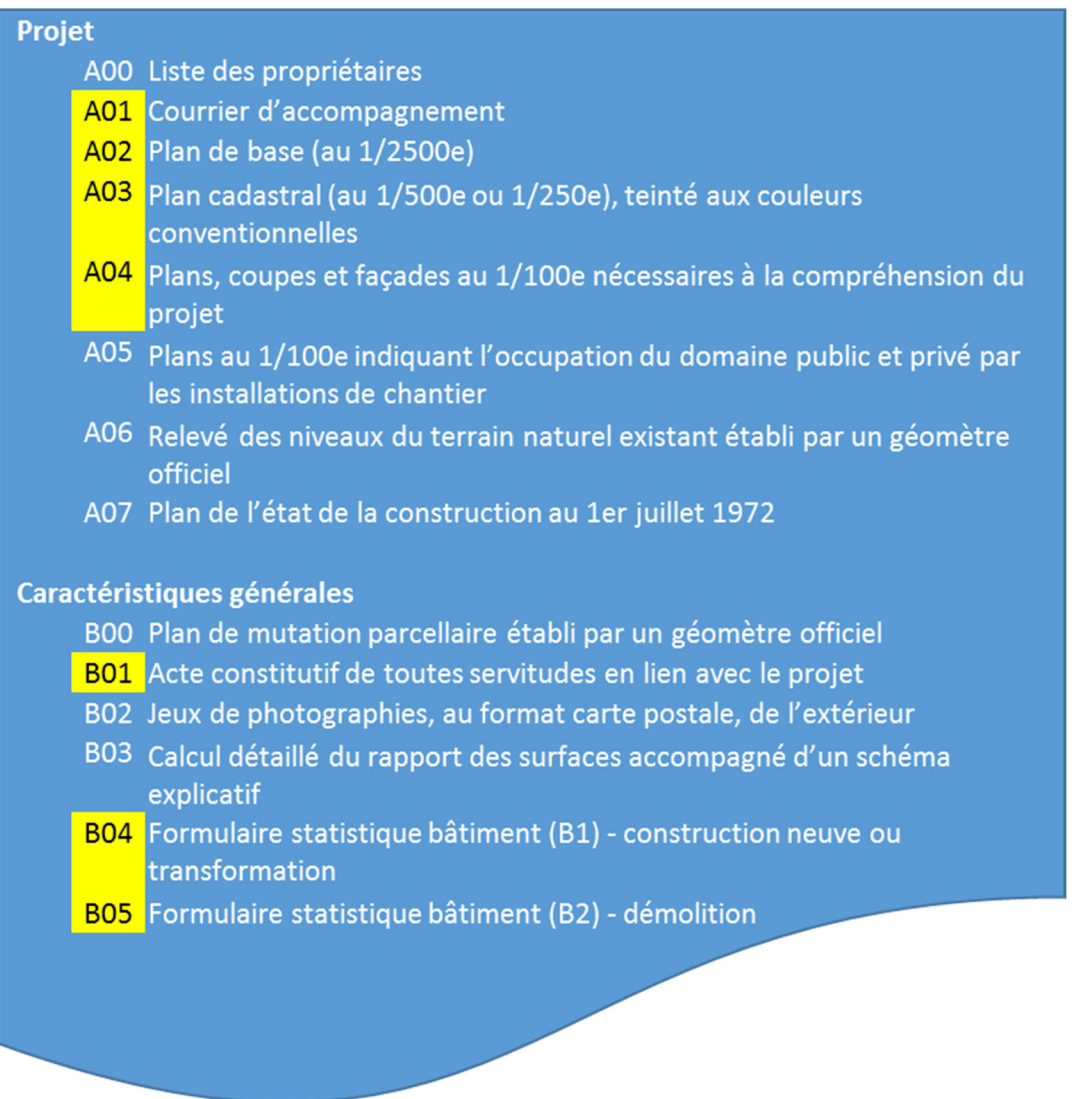

*Figure 17 : Extrait des documents existants et des documents à rendre (en jaune) pour la demande d'autorisation de construire pour un bâtiment d'habitation fictif* 

Le mandataire professionnellement qualifié (MPQ) n'est pas uniquement fournisseur des informations à l'administration : il peut recevoir les données existantes concernant son projet. Des exemples sont :

- les géoinformations d'identification du site (lié aux acteurs et à la parcelle d'implantation)
- · la récupération de la géodonnée relative au respect des restrictions (CRPPF<sup>6</sup>) et des règles de régulation de la construction en vigueur (PLQ<sup>7</sup>, LCI<sup>8</sup>, etc.)
- $e$  etc.

#### Les différents cas du transfert de données générales

Un test exhaustif de la possibilité de transfert de données entre un logiciel du type « BIM généraliste » et l'IDM de l'OAC nécessiterais l'évaluation de tous les champs de l'intégralité des formulaires

Ceci dépasse le cadre de la présente étude. La stratégie retenue est l'identification des cas de transfert de données applicable d'une manière générale. Pour les cas identifiés, les Workpackages testent les capacités des IFC (WP 1), la saisie des données dans un logiciel « BIM généraliste » (WP 2), leur transfert dans une base de données (WP 3) et leur mise à disposition pour la procédure OAC (WP 3). Les résultats peuvent être appliqués à l'ensemble des documents.

Les six cas présentés en Tableau 1 ont été identifiés:

<sup>6</sup> CRPPF : Cadastre des restrictions de droit public à la propriété

<sup>7</sup> PLQ : Plan localisé de quartier

<sup>8</sup> LCI : Loi sur les constructions et les installations diverses

| WP 4                            |                                                                      |                       |                                                                     |                                                                     |                                                        |                            | des données<br>Conversion                                                                            | SIG en IFC                               | des données<br>Conversion<br>SIG en IFC                                                                         | Property set                                                                                    |                                                                                  |
|---------------------------------|----------------------------------------------------------------------|-----------------------|---------------------------------------------------------------------|---------------------------------------------------------------------|--------------------------------------------------------|----------------------------|----------------------------------------------------------------------------------------------------|------------------------------------------|----------------------------------------------------------------------------------------------------|-------------------------------------------------------------------------------------------------|----------------------------------------------------------------------------------|
| WP <sub>3</sub>                 | Contrôle du transfert<br>de l'information                            |                       | Calcul de la valeur                                                 | Contrôle du transfert<br>de l'information                           | Contrôle du transfert                                  | de l'information           | Contrôle du transfert<br>de l'information                                                            |                                          | Contrôle du transfert<br>de l'information                                                                       |                                                                                                 |                                                                                  |
| WP <sub>2</sub>                 | Contrôle du transfert<br>de l'information                            |                       | Identification des IFC<br>nécessaires pour le                       | $cal$ calcul                                                        | Property set, test pour                                | Revit et Archicad          | Contrôle du transfert<br>de l'information                                                            |                                          | Property set, test pour<br>Revit et Archicad                                                                    | Contrôle du transfert<br>de l'information                                                       | Identification                                                                   |
| WP <sub>1</sub>                 | ldentification des exemples<br>iester                                |                       |                                                                     |                                                                     |                                                        |                            |                                                                                                    |                                          |                                                                                                    |                                                                                                 |                                                                                  |
| Correspondance champs OAC - IFC | Il existe une correspondance directe entre le champ<br>OAC et un IFC | Exemple: longueur mur | La valeur du champ OAC peut être calculée en utilisant<br>$les$ IFC | Exemple: Surface louable (somme), surface brute<br>(logement), etc. | e OAC et IFC<br>Il n'existe aucune correspondance entr | Exemple: Nature de demande | Géode et peut être transformé directement en IFC<br>L'information pour le champ OAC existe déjà dans | Exemple: GEO référencement (coordonnées) | te entre SIG et IFC<br>L'information pour le champ OAC existe déjà dans<br>Géode. Aucune correspondance n'exist | EGRID (numéro<br>de parcelle), ID_ARBRE, DATE_PLANTATION<br>Exemple: EGID (numéro du bâtiment), | Impossibilité de transmettre l'information du champ par<br>la maquette numérique |
| <b>Cas</b>                      | 1                                                                    |                       | $\overline{\mathbf{C}}$                                             |                                                                     | 3                                                      |                            | 4                                                                                                    |                                          | 5                                                                                                    |                                                                                                 | 6                                                                                |

*Tableau 1 : Les divers cas possibles et les tests liés dans Workpackages 2 à 4* 

# L'interopérabilité des IFC

Pour que les informations puissent être transmises de la maquette numérique à la DD correctement, deux conditions doivent être respectées :

- une grande rigueur du côté de celui qui élabore la maquette numérique pour le dépôt d'un DD
- les logiciels « BIM » doivent respecter les normes IFC (interopérabilité)

L'interopérabilité peut être définie comme la capacité que possède la maquette numérique à :

- assurer l'exhaustivité du contenu du fichier IFC lors de transferts entre différents logiciels (c'est‐à‐dire à ce qu'il n'y ait pas de perte d'information lors de la conversion en IFC),
- garantir le bon fonctionnement de l'interface entre les modèles numériques respectifs à chaque corps de métiers impliqué sur le projet lors de la fusion en un seul modèle global (typiquement l'interopérabilité vise à se prémunir des interférences possibles entre équipements électriques, mécaniques et structurels).

Cette analyse est motivée par le fait que, bien que la mise en œuvre de la norme ISO 16739 exige un engagement des éditeurs de logiciel quant à la certification de leurs applications d'importation/exportations d'IFC, l'expérience montre que malgré ces procédures de vérification des dysfonctionnements peuvent toujours être rencontrés (voir Figure 18 ci-dessous).

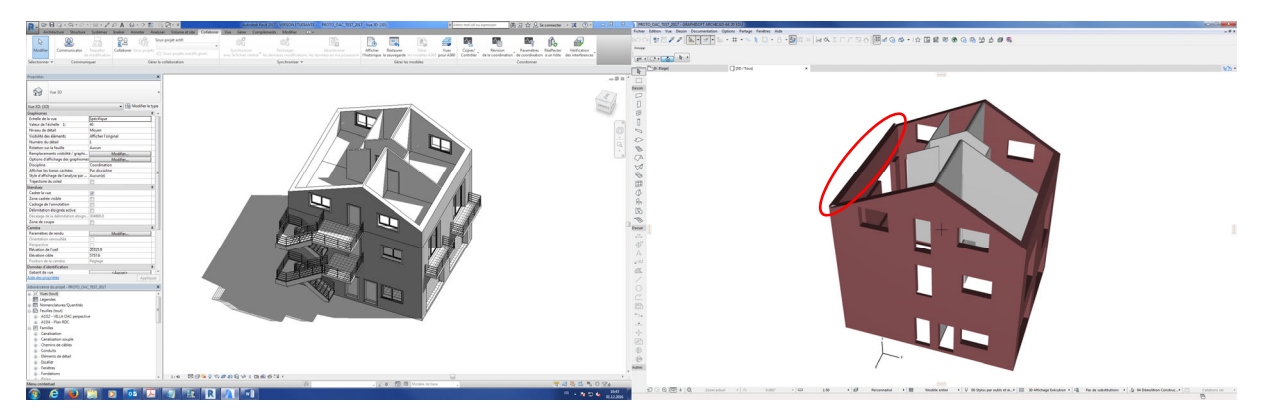

*Figure 18 : Problème d'exportation de la géométrie entre Revit (gauche) et Archicad (droite) lors de la création d'un IFC ne contenant que les murs du modèle initial (Revit) : le mur à gauche est « détaché ».* 

Avant de s'intéresser au contenu d'un fichier IFC (dans le but s'assurer qu'il contient toutes les informations que l'utilisateur a voulu transmettre), il faut tout d'abord prêter attention sur le procédé d'exportation de ces données, appelé Model View Definition (MVD).

Les tests menés jusqu'à présent ont été effectués uniquement avec les réglages par défaut, les possibilités offertes par les autres paramètres ne sont pas encore connues.

- Explorer les possibilités offertes par les exports en « IFC 2x3 Coordination View », « IFC4 Reference View » et « IFC4 Design Transfert View »,
- définir un template d'export contenant les informations relatives à l'OAC.

Concernant les problématiques d'interopérabilité, les éditeurs de logiciel d'export/import d'IFC ont réalisé d'importants efforts afin de garantir une transmission de données de plus en plus fiable. Des outils complémentaires ayant pour vocation d'assurer l'absence d'interférence entre matériels sont également disponibles afin de parfaire les vérifications.

Cependant, de la même manière que le modèle numérique de l'ingénieur présente des limites du fait de son domaine d'application, des hypothèses de base, etc., l'utilisation d'un fichier IFC doit également se faire avec un regard critique et analytique (à l'aide de contrôles manuels par exemple), car, bien que de plus en plus rares, les possibilités de dysfonctionnement existent.

Olivier Celnik résume bien cette mentalité en indiquant que le sigle IFC peut également se traduire par « Il Faut Contrôler » (Celnik & Lebègue, 2014).

#### WP‐2 Saisie de la donnée :

L'objectif de la technologie « BIM » est de modéliser le processus de la construction en tous ces aspects. En contrepartie, elle demande un effort considérable pour son adaptation aux procédures propres à chaque organisation. Notre cas d'étude en est la parfaite illustration. La procédure OAC pour la demande d'autorisation de construire définitive est une pratique cantonale qui a ses propres spécificités, critères d'évaluation et méthode de quantification. La particularité de cette procédure impose une structuration de la donnée adaptée au processus de traitement ultérieur de la donnée (OAC) et sa saisie rigoureuse afin qu'elle puisse réellement optimiser la productivité, la qualité, les échanges, la traçabilité (suivi sur toute la durée du processus) et le temps de traitement des données (dossier DA).

Il s'agit de mettre en évidence que la structure des « IFC » identifiée en WP‐1 puisse être créée dans les logiciels du type « BIM intégral » du marché. En plus, les méthodes de la saisi et de l'exportation des données sont évalués. Le cas particulier d'harmonisation des mondes GIS‐BIM afin d'assurer la convergence de technologies bien distinctes est traitée en WP‐4.

Afin de garantir une cohérence rigoureuse et précise dans la structuration de la donnée pour chaque projet futur, il est indispensable d'avoir recours à un template OAC de référence. Celui‐ci serait disponible dès l'ouverture du logiciel, et aurait pour but de mettre à disposition du mandataire MPQ l'ensemble des informations (c'est-à-dire l'ensemble des paramètres personnalisés propres à la procédure OAC) nécessaires pour compléter et renseigner le MVD qui correspond à ses besoins.

Pour ce faire, il s'agira dans le cadre de notre expérimentation d'intégrer le maximum d'éléments supports pour le travail du collaborateur (l'ensemble des cas de 1 à 5 cités dans le Tableau 1) dans un fichier vierge en information projet bâtiment. Ensuite, le travail consistera à intégrer ce fichier dans les gabarits de base du logiciel afin qu'il puisse être disponible directement à l'ouverture de ce dernier sous le nom de **gabarit projet OAC** (par exemple)**.** La Figure 19 illustre cette démarche pour le logiciel Revit.

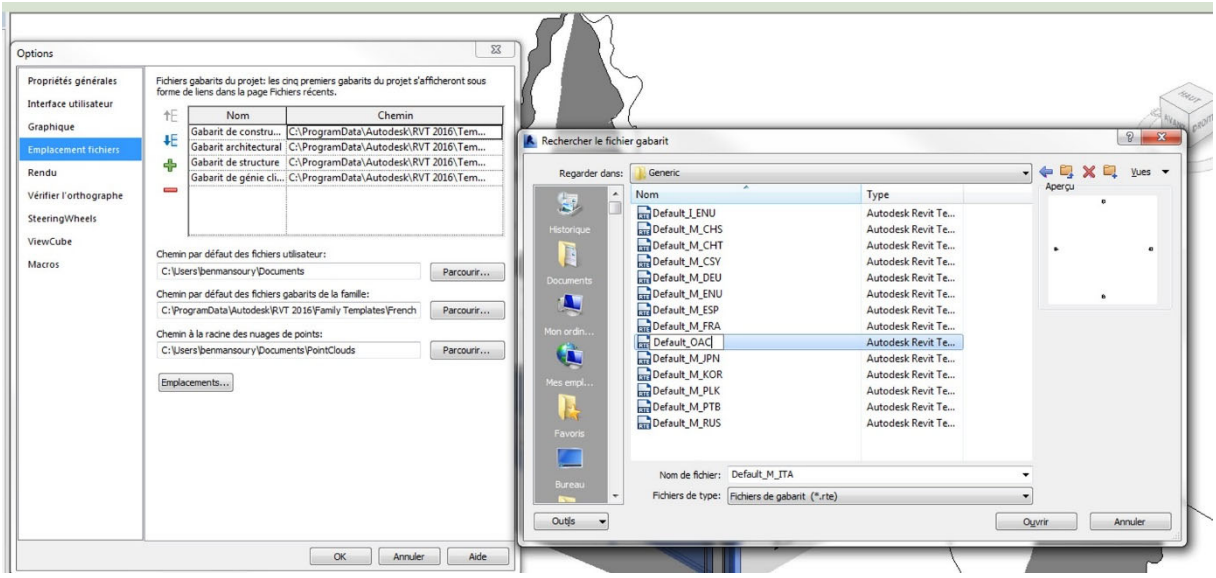

*Figure 19 : Création d'un gabarit de projet dans Revit* 

Les paragraphes qui suivent décrivent les manipulations pratiques à effectuer pour réaliser les tests présentés dans le Tableau 1.

#### *Cas 1*

Le cas 1 correspond aux paramètres communs OAC – IFC, c'est‐à‐dire que les champs requis par l'OAC existent au préalable dans le logiciel BIM, et sont par conséquent directement exportables en IFC sans aucune manipulation autre qu'une correcte configuration du MVD (c'est-à-dire incluant lesdits paramètres). Il s'agit principalement de **paramètres dimensionnels** décrivant des éléments constructifs (IfcWall, IfcSlab, etc.) comme par exemple les **longueurs, les largeurs, les hauteurs (et par extension les surfaces, les volumes) etc.**

#### Test pour Revit

Les figures Figure 20 et Figure 33 illustrent cette correspondance entre valeur de conception issue du logiciel de dessin Revit et valeur exportée en IFC pour une longueur de mur.

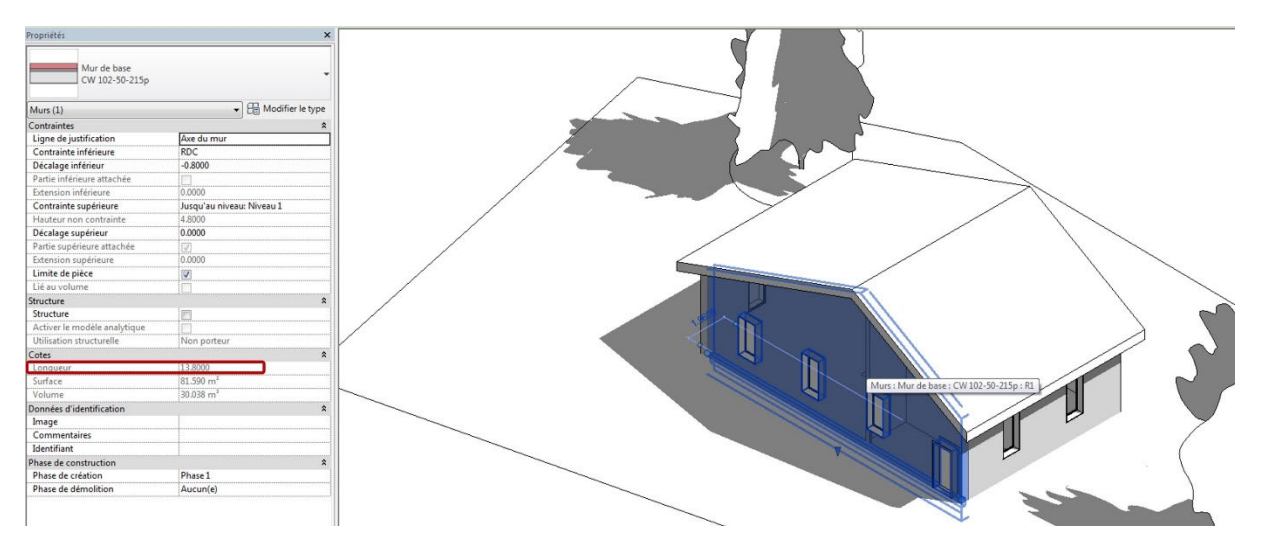

*Figure 20 : Illustration du cas1 – Longueur du mur de façade depuis Revit (13.8m)* 

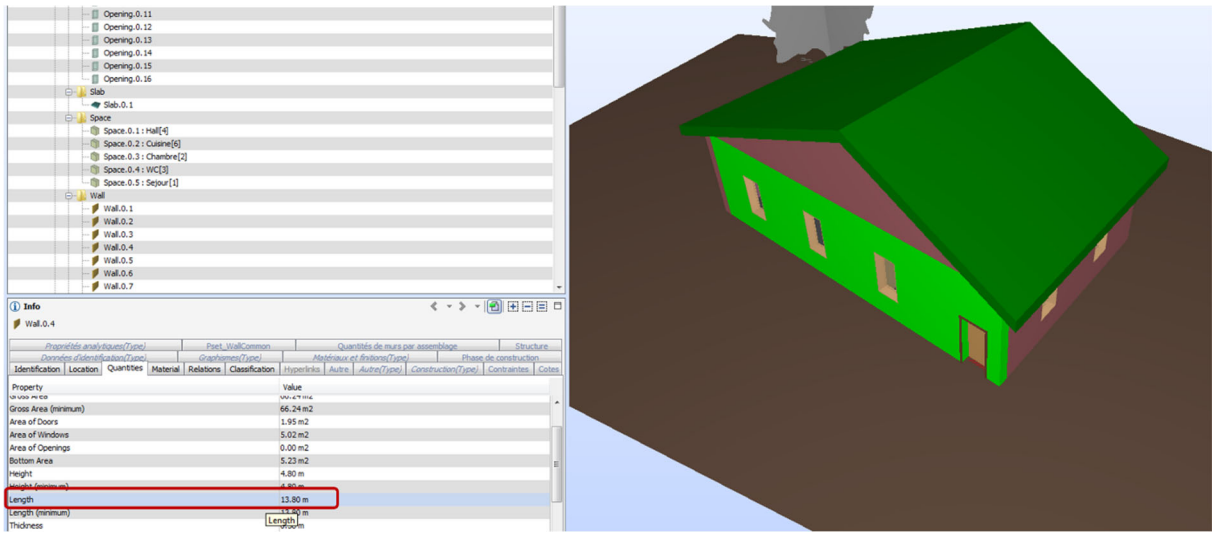

*Figure 21 : Illustration du cas1 – Longueur du mur de façade trouvée dans l'IFC (13.8m) ouvert avec un viewer* 

#### Test pour Archicad

On reproduit la même démarche à partir du logiciel Archicad, toujours pour le paramètre « longueur » d'un mur (voir Figure 22 et Figure 23 ci-dessous) :

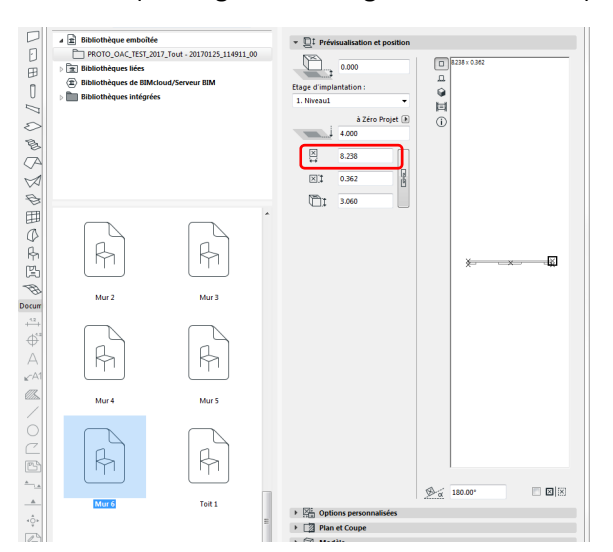

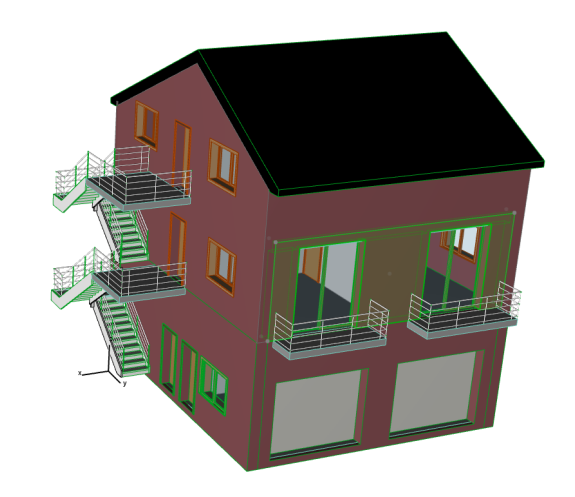

*Figure 22 : Illustration du cas1 – Longueur d'un mur d'étage depuis Archicad (8.238m)* 

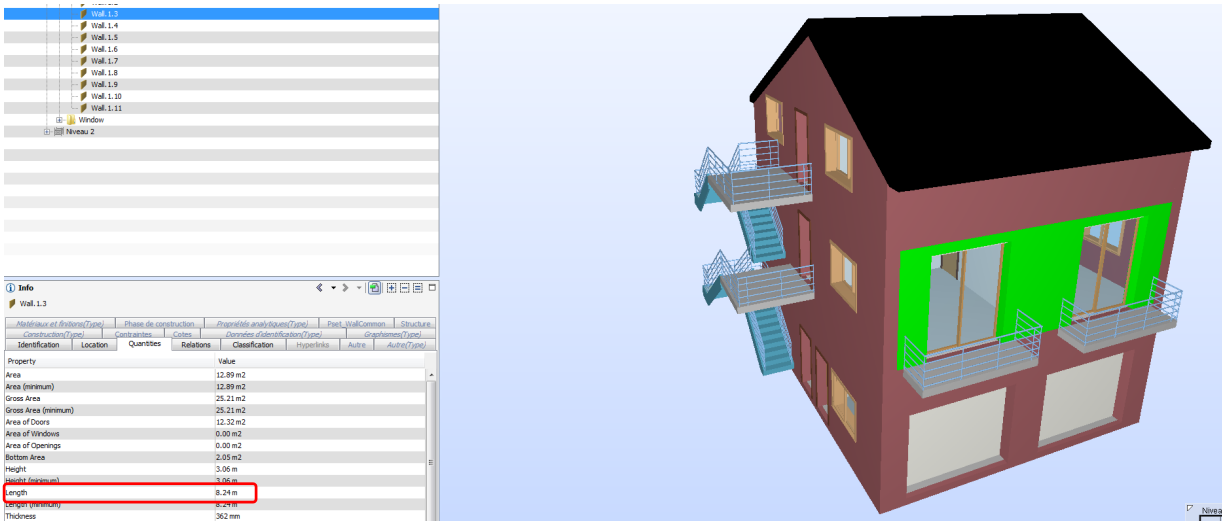

*Figure 23 : Illustration du cas1 – Longueur d'un mur d'étage trouvée dans l'IFC (8.24m) ouvert avec un viewer* 

#### *Cas 2*

Le « Cas 2 » calcul une valeur à partir des données des autres cas. Pour un traitement efficace, le calcul est reporté dans WP3. L'algorithme est développé une seule et unique fois au niveau de la base de données.

#### *Cas 3*

L'intégration au sein d'un logiciel BIM de paramètres qui ne font pas partie du standard IFC nécessite la création de nouvelles propriétés d'objet. Dans leur structure de base, les IFC le prévoient à travers des « property sets » : il s'agit des attributs qui peuvent être librement définis par l'utilisateur et qui se greffent à des objets « IFC » existants.

La création de ces nouvelles **propriétés d'objet** (property sets) varie avec le logiciel « BIM » utilisé.

#### Test pour Revit

Pour le cas de Revit, il faut définir s'il s'agit de paramètres internes ou externes. Un paramètre **interne** est exclusivement lié au projet BIM dans lequel il a été créé. Un paramètre **externe** peut être chargé et utilisé dans d'autres projets BIM. Ceci se fait au moyen d'un fichier \*.txt externe intégrant une librairie de paramètres spécifiques. Il est par conséquent possible d'élargir le standard « IFC », ce qui apporte beaucoup de souplesse.

L'intégration de paramètres spécifiques ou personnalisés dans l'arborescence des IFC se fait de la manière suivante : une fois la nouvelle propriété d'objet créée et définie, elle est associée à une catégorie de référence du logiciel BIM comme par exemple la catégorie dalle, mur, fenêtre, porte, **plantes** ou information projet. Cette même catégorie possède son équivalent dans la structure IFC (IFC class) permettant lors de la phase d'export de transporter l'information depuis la catégorie du logiciel BIM vers l'IFC class du format IFC.

La Figure 24 montre par exemple le rattachement du paramètre « hauteur totale » d'un arbre à la catégorie BIM « **planting »** (plantes). De ce fait, ce paramètre sera tagué comme appartenant à l'IFC class **IFC building element proxy**

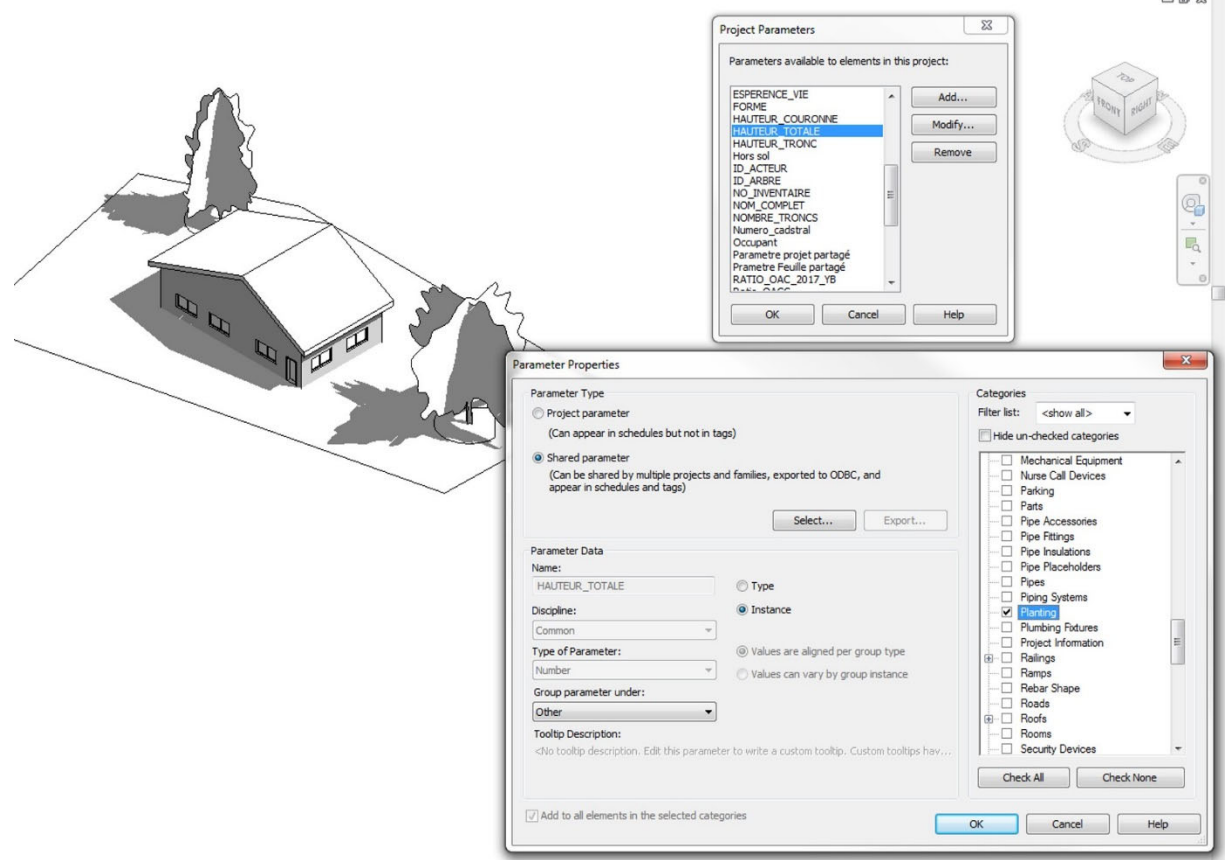

*Figure 24 : Exemple d'attribution d'une catégorie à un paramètre dans Revit* 

#### Test pour Archicad

Dans Archicad, la gestion des « property set » s'établit par la configuration de ce que le logiciel appelle des schémas IFC, accessible depuis l'onglet Fichier > Interopérabilité > IFC.

Ensuite, il faut choisir à quelle classe d'IFC l'utilisateur souhaite intégrer ses nouveaux paramètres. Ce choix repose sur le type d'éléments à enrichir. Dans l'exemple traité ici, le paramètre « hauteur totale » doit s'appliquer à un arbre, donc c'est la classe IfcBuildingElementProxy qui doit être choisie (il apparaît donc ici une première différence avec ce qui a été vu dans Revit).

La Figure 25 synthétise brièvement ces étapes.

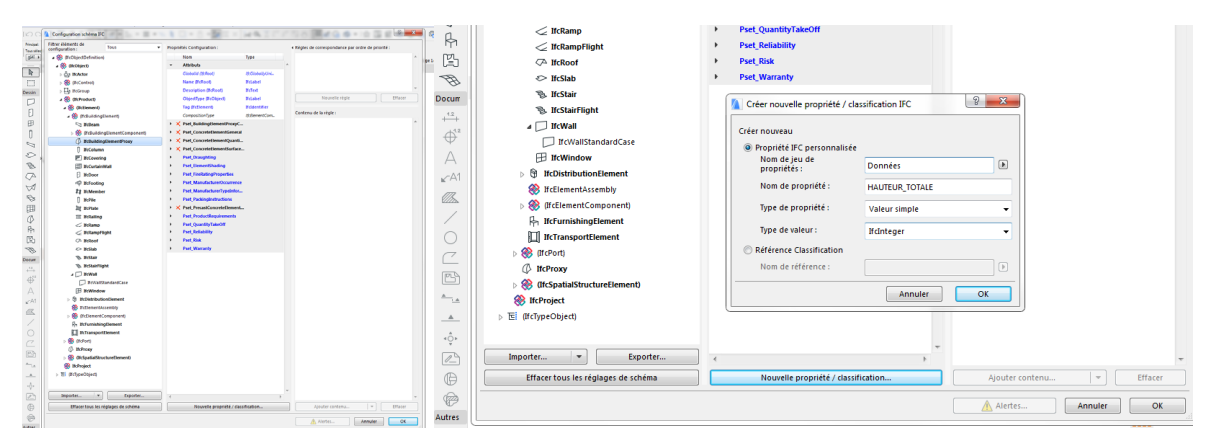

*Figure 25 : Exemple de création d'un paramètre dans Archicad* 

 $69.82$ 

Lors de la création du nouveau paramètre, celui-ci n'est pas attribué directement aux membres de la classe. Il faut pour chaque objet aller dans ses propriétés et activer la validation du paramètre, comme indiqué Figure 26 (ceci constitue une 2<sup>ème</sup> différence avec ce qui a été vu pour Revit).

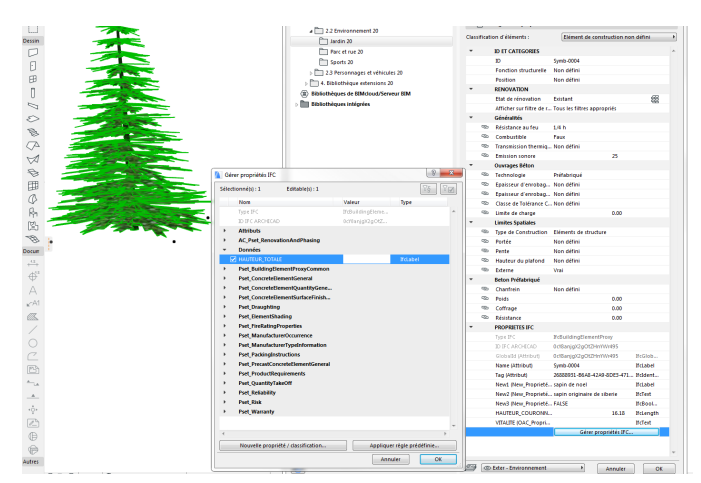

*Figure 26 : Activation du paramètre crée dans Archicad* 

#### *Cas 4*

La configuration de l'environnement de travail BIM de base (Revit pour notre cas d'expérimentation) n'intègre malheureusement pas des solutions clé en main permettant d'utiliser (directement) ou de supporter les bases de données géographiques (données territoriales existantes actualisées) produites par les services de planification concernés ni même les données émanant des services de contrôle comme l'Office des autorisations de construire.

#### *Cas 5*

Les exemples illustrant cette approche on notera la création d'une structure de données identique à celle des géo données ICA (couche GIS de l'inventaire cantonal des arbres) permettant de charger les informations GIS (maquette de référence) directement dans la base de données du logiciel BIM. Autre exemple d'illustration de la méthode, toujours grâce à ces nouvelles propriétés d'objet nous avons intégré certains champs de renseignement nécessaires à la procédure OAC directement accessibles au sein du logiciel BIM.

#### Model View Definition (MVD)

Le **Model View Definition** est une étape incontournable du processus BIM. Il s'agit de filtrer et d'extraire depuis la masse de données IFC, les informations strictement nécessaires (spécifiques) à la procédure OAC. Tout utilisateur est amené à adapter les informations qu'il échange en fonction de son interlocuteur : plutôt que de transmettre la totalité de la maquette avec la globalité des informations qu'elle contient, il est pertinent d'effectuer des choix, grâce à des filtres, uniquement sur les éléments qui intéressent le destinataire.

Le MVD (Model View Definition) gère l'exportation du set de données intégrant l'ensemble des cas cités ci-dessus, répondant spécifiquement aux besoins de la procédure de traitement de données des demandes d'autorisation de construire. Cette partie impose avant la phase d'export de s'assurer de la transportabilité de l'ensemble des éléments nécessaires à la procédure OAC (via diagnostic IFC) et ensuite de paramétrer précisément le type de classe et fichier externe nécessaires pour récupérer la totalité des paramètres (informations) exigés pour le traitement des demandes (voir Figure 27 ci‐ dessous).

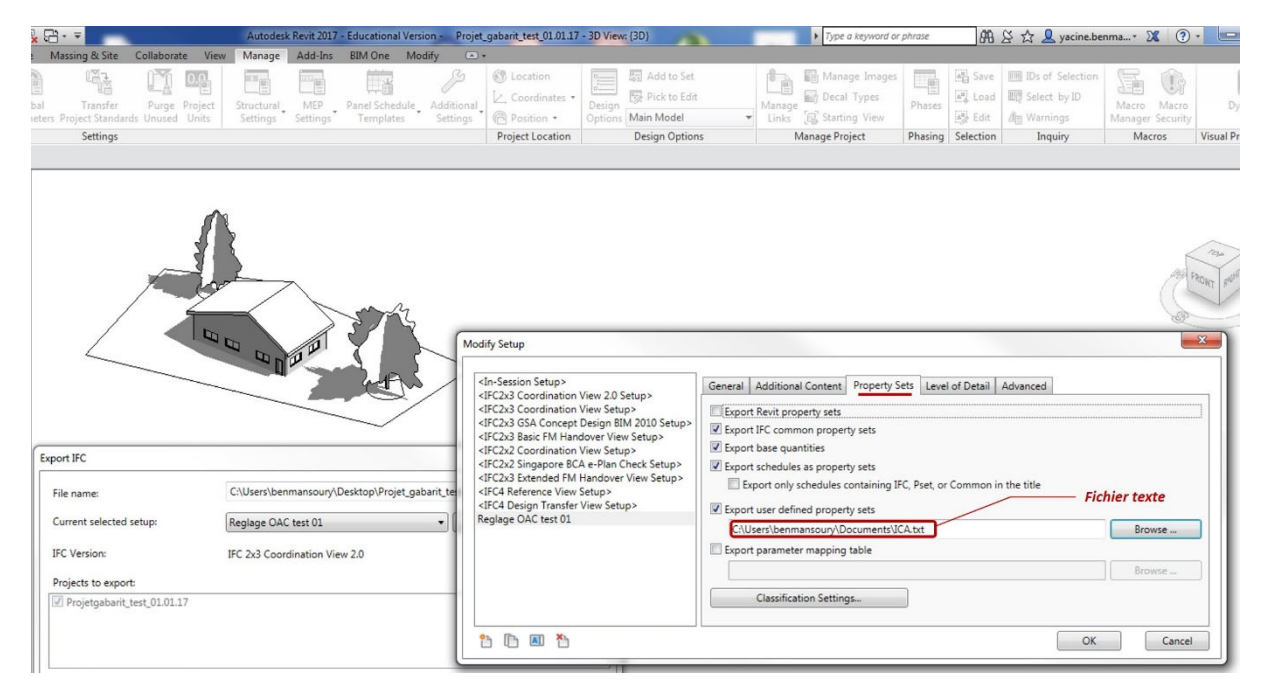

*Figure 27 : Exemple de configuration du MVD sous Revit* 

#### *Test pour Revit*

Le choix des options d'exportation des IFC (le filtrage), s'effectue dans les options d'exportation de Revit (cf. Figure 28), où les éléments non voulus sont renseignés par le label « Non exporté ». Pour pouvoir utiliser toute la fonctionnalité de l'exportateur, il faut installer un add‐in gratuit pour Revit 2017, qui s'appelle IFC exporter 2017.

Le paramétrage de l'export demande un certain travail, mais est facile à faire, comme expliqué cidessus. Un ensemble des IFC paramétré spécifique aux procédures OAC pourra par exemple être mémorisé et stocké pour d'éventuels exports ultérieurs, de même type.

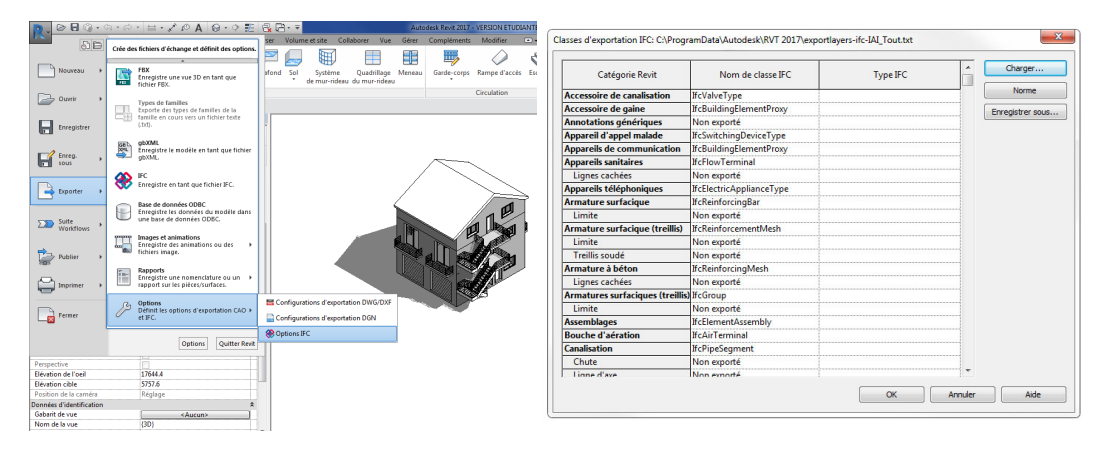

*Figure 28 : Premier niveau de choix des informations à transmettre (filtre sur les éléments)* 

Au moment de l'export, un nouveau paramétrage est disponible, notamment sur le type de « view » (cf. Figure 29).

|                                                                          | $\texttt{B} \texttt{B} @ \cdot @ \cdot @ \cdot @ \vdash \texttt{L} \cdot \texttt{L} @ \cdot @ \texttt{A} @ \cdot @ \cdot @ \texttt{E} @ \texttt{R} @ \cdot \texttt{F} \end{bmatrix}$ |                                                       | Autodesk Revit 2017 - VERSION ETUDIANTE - PROTO OAC TEST 2017 - Vue 3D: (3D)                                                                                                    |                                                                                  |
|--------------------------------------------------------------------------|----------------------------------------------------------------------------------------------------|-------------------------------------------------------|----------------------------------------------------------------------------------------------------|----------------------------------------------------------------------------------|
|                                                                          | Architecture Structure Systèmes Insérer Annoter Analyser Volume-et-site Collaborer                                                                                                   | Vue                                                   | Gérer Compléments Modifier<br>$\boxed{2}$                                                                                                    |                                                                                  |
| $\mathbb{R}$<br>-6<br><b>G</b> Filtres<br>Gabarits<br>Modifie<br>de vues | Visibilité/ Graphismes (S Afficher les lignes cachées<br>Supprimer les lignes cachées<br><b>Profil de coupe</b><br>$\overline{m}$ Lignes fines                                       | <br>Rendul via le Cloud<br>Galerie de rendus          | Vues en plan + A Vue de dessin<br><b>III</b> Nomenclatures<br><sup>32</sup> <sub>2</sub> : Dupliquer la vue · olle Zone de définition   [2h Vue<br>← Elévation ·<br>Vue Coupe Repère<br><b>Ell</b> Légendes | <b>Ph Feuille Ta Cartouche</b><br>EL <sup>A</sup> Révisions<br>Quadrillage de qu |
| Sélectionner v                                                           | Graphismes                                                                                                    |                                                       | Créer                                                                                                    | Composit                                                                         |
| Propriétés                                                               | $\boldsymbol{\mathsf{x}}$                                                                                                    |                                                       |                                                                                                    |                                                                                  |
| N<br>Vue 3D                                                              |                                                                                                    | <b>Exporter IFC</b>                                   |                                                                                                    | $\mathbf{x}$                                                                     |
| Vue 3D: (3D)                                                             | Modifier le type                                                                                                    | Nom du fichier:                                       | L'\hepia-GC\Assistants\Torri\03-Recherche\BIM\Test Revit vers<br>Parcourir                                                                                                    |                                                                                  |
| Graphismes<br>Echelle de la vue                                          | $2 -$<br>Spécifique                                                                                                    | Paramétrage d'export courant                          | Modifier réglages<br><réglages cours="" en="" session=""><br/><réalages cours="" en="" session=""></réalages></réglages>                                                                                    |                                                                                  |
| Valeur de l'échelle 1:<br>Niveau de détail                               | 40<br>Moven<br><b>Afficher l'original</b>                                                                                                    | Version IFC:                                          | IFC2x3 Coordination View 2.0<br><b>IFC2x3 Coordination View</b>                                                                                                    |                                                                                  |
| Visibilité des éléments<br>Numéro du détail                              | ٦                                                                                                    | Projets à exporter:                                   | IFC2x3 GSA Concept Design BIM 2010                                                                                                    |                                                                                  |
| <b>Rotation sur la feuille</b>                                           | Aucun                                                                                                    | PROTOGAC TEST 2017                                    | IFC2x3 Basic FM Handover View<br>IEC2v2 Coordination View                                                                                                    |                                                                                  |
| Remplacements visibilité / graphi<br>Options d'affichage des graphismes  | Modifier<br>Modifier                                                                                                    |                                                       | IFC2x2 Singapore BCA e-Plan Check<br><b>IFC2x3 Extended FM Handover View</b><br><b>IFC4 Reference View</b>                                                                                                  |                                                                                  |
| <b>Discipline</b>                                                        | Coordination                                                                                                    |                                                       | <b>IFC4 Design Transfer View</b>                                                                                                    |                                                                                  |
| Afficher les lignes cachées<br>Style d'affichage de l'analyse par        | Par discipline<br>Aucun(e)                                                                                                    |                                                       |                                                                                                    |                                                                                  |
| Trajectoire du soleil                                                    |                                                                                                    | Comment puis-je spécifier une configuration d'export? | Exporter<br><b>Annuler</b>                                                                                                    |                                                                                  |
| Etendues                                                                 | ÷                                                                                                    |                                                       |                                                                                                    |                                                                                  |
| Cadrer la vue                                                            | $\overline{\mathsf{v}}$                                                                                                    |                                                       |                                                                                                    |                                                                                  |
| Zone cadrée visible                                                      |                                                                                                    |                                                       |                                                                                                    |                                                                                  |
| Cadrage de l'annotation                                                  | m                                                                                                    |                                                       |                                                                                                    |                                                                                  |
| Délimitation éloignée active                                             |                                                                                                    |                                                       |                                                                                                    |                                                                                  |
| Décalage de la délimitation éloign 304800.0                              |                                                                                                    |                                                       |                                                                                                    |                                                                                  |
| Zone de coupe                                                            |                                                                                                    |                                                       |                                                                                                    |                                                                                  |
| Caméra                                                                   |                                                                                                    |                                                       |                                                                                                    |                                                                                  |
| Paramètres de rendu-                                                     | Modifier                                                                                                    |                                                       |                                                                                                    |                                                                                  |
| Orientation verrouillée                                                  |                                                                                                    |                                                       |                                                                                                    |                                                                                  |
| Perspective                                                              |                                                                                                    |                                                       |                                                                                                    |                                                                                  |
| <b>Elévation de l'oeil</b>                                               | 17644.4                                                                                                    |                                                       |                                                                                                    |                                                                                  |
| <b>Elévation cible</b>                                                   | 5757.6                                                                                                    |                                                       |                                                                                                    |                                                                                  |

*Figure 29 : types de paramétrages d'export* 

#### *Test pour Archicad*

Dans Archicad, les paramètres d'import et d'export des IFC se gèrent dans la fenêtre de configuration de traduction IFC (cf. Figure 30).

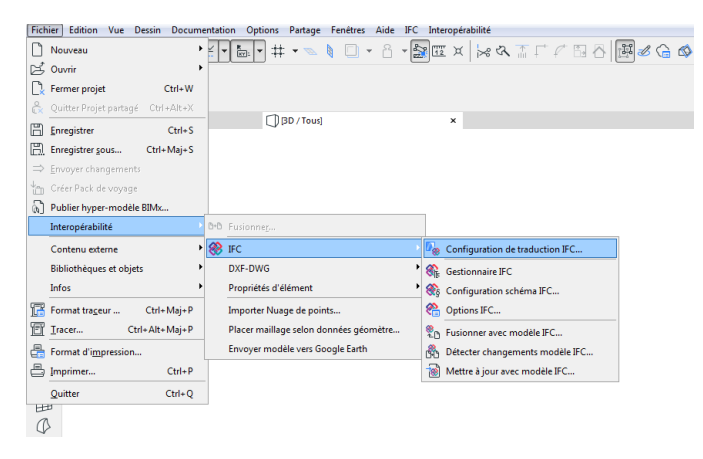

*Figure 30 : Accès à la configuration de traduction IFC dans Archicad* 

A l'intérieur de cette fenêtre, sont disponibles des modèles génériques de base, mais l'utilisateur a la possibilité de créer son propre modèle personnalisé. Pour cela il suffit de sélectionner un traducteur et de le dupliquer. Par la suite, les caractéristiques de gestion (et en particulier les filtres d'information) sont déterminées dans les différents onglets d'option (voir Figure 31).

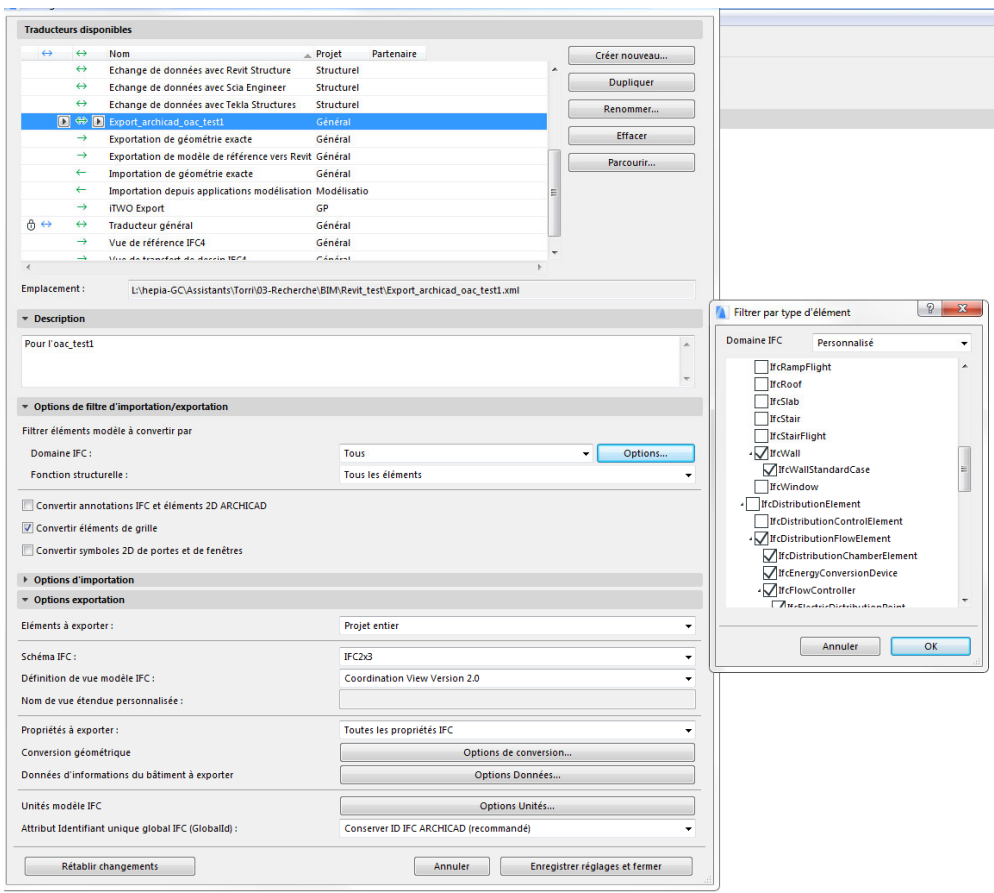

*Figure 31 : Visualisation de la fenêtre de gestion des paramètres IFC d'Archicad, avec un exemple de choix d'options pour un mode personnalisé* 

Enfin, au moment de l'exportation par exemple (cf. Figure 32), il suffit de faire un « Enregistrer sous » et de choisir:

- Le format « IFC » pour le type,
- Les éléments à exporter,
- le traducteur précédemment personnalisé (la modification des réglages étant encore possible si besoin).

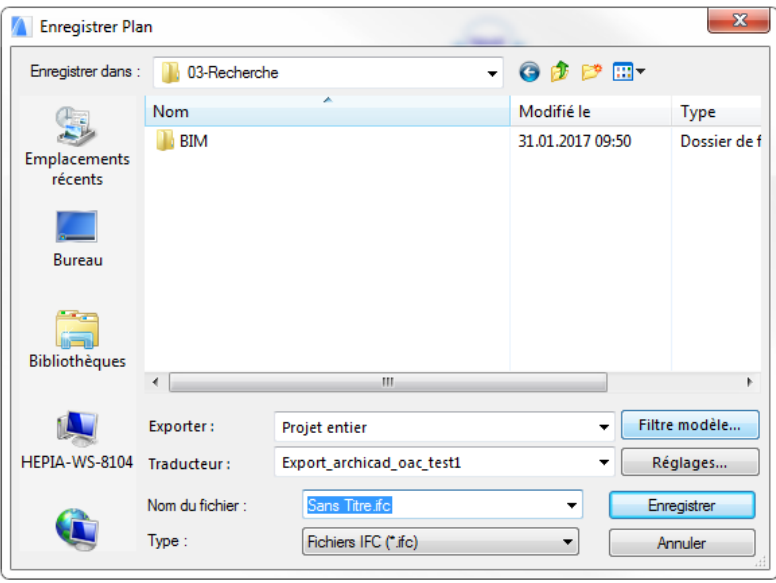

*Figure 32: Vue de la boite de dialogue pour l'export en IFC depuis Archicad* 

#### Qualité du contenu

Assurer la qualité du contenu exporté est un point charnière. Pour analyser le contenu d'un fichier IFC, le plus pratique est d'utiliser une visionneuse capable de lire ce format. Il en existe plusieurs gratuites (eveBIM, Solibri Model Viewer ou BIMvision par exemple).

Ces logiciels sont souvent faciles d'emploi et ne nécessitent pas de connaissances particulières sur les IFC pour être utilisés.

Ils donnent accès, en cliquant sur les objets, à l'ensemble des propriétés déterminées lors de la phase de conception avant exportation. Ainsi, une rapide vérification manuelle permet de constater la bonne exportation ou non des informations qui intéressent l'utilisateur de la visionneuse. En effet, il est raisonnable de considérer que si les propriétés ont correctement été exportées pour quelques objets appartenant à une même famille, alors elles l'ont été pour tous les objets de cette famille (et la découverte d'un manque traduirait une absence de définition lors de la conception).

Afin d'illustrer ce propos, la Figure 33 ci-dessous montre un fichier IFC, exporté depuis Revit, ouvert avec la visionneuse Solibri Model Viewer. La propriété ciblée par ce contrôle manuel est le matériau composant les murs. Les 2 images du haut montrent que cette propriété a été définie pour les 2 murs correspondants, mais est manquante sur l'image du bas. Après vérification sur le modèle natif Revit, il apparaît pourtant que ce mur a bien été intégré à la même famille que les deux autres. Il devrait donc logiquement en posséder les propriétés. Ce problème semble donc venir de l'exportation en IFC et met en évidence la nécessité de réaliser des vérifications a posteriori.

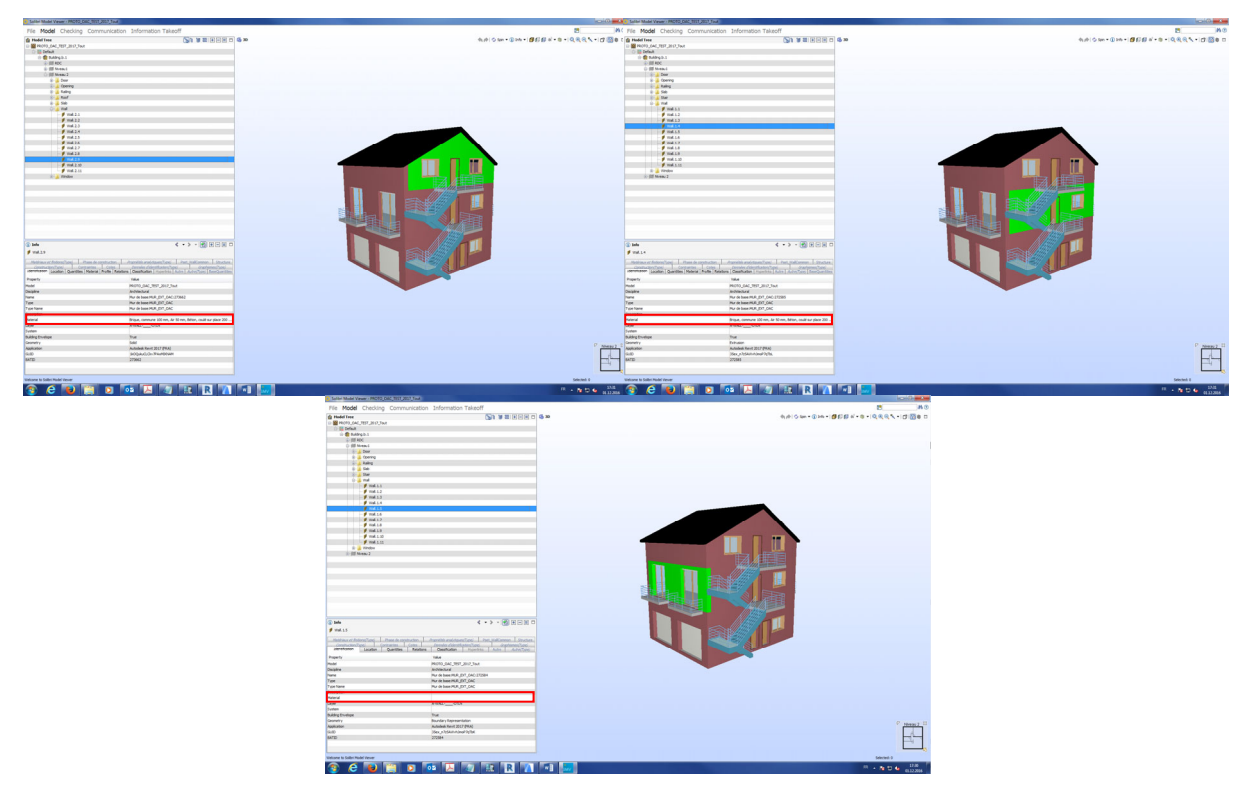

*Figure 33 : Exemple de contrôle manuel d'un IFC avec Solibri Model Viewer* 

Cette première approche peut être acceptable dans le cadre d'un besoin de vérifications visuelles rapides ou bien dans le cadre d'analyse de maquettes simples, c'est-à-dire contenant un nombre peu élevé d'éléments, ceux‐ci possédant par ailleurs une géométrie pas trop compliquée (typiquement une halle métallique standard).

Cependant, lorsque la maquette numérique se complique et/ou s'agrandit, ce procédé est rapidement dépassé : sans parler du temps important que cela prenne, le risque de passer à côté d'éventuels dysfonctionnements est trop grand pour envisager de poursuivre sereinement le projet basé sur ladite maquette (cette problématique traduit l'absence d'outils faciles d'accès permettant d'effectuer des vérifications plus approfondies).

Afin de garantir à 100% le contenu des informations exportées en IFC, il est donc nécessaire d'avoir un outil fiable, capable d'effectuer ces opérations de vérifications d'interopérabilité. Deux pistes se présentent : il existe actuellement sur le marché quelques logiciels payants qui remplissent cette fonction, s'en procurer 1 ou 2 et en maîtriser le fonctionnement constitue la première piste ; la deuxième étant d'essayer de créer un outil personnalisé sur Excel, qui traiterait les données issues directement depuis les fichiers txt édités lors de la création de l'IFC.

# WP‐3 Gestion de la donnée :

La plateforme Building Information Model server (Open source BIMcollective, 2016) permet de gérer des maquettes BIM dans le format ouvert IFC<sup>9</sup>. Le logiciel BIMserver est gratuit et open source (GNU Affero GPL). Il est développé par le « Open source BIMcollective<sup>10</sup> » dans le but de soutenir le processus de collaboration entre les acteurs du secteur de l'architecture, de l'ingénierie et de la construction. Le projet existe depuis 2008, il est mené par Léon van Berlo (Netherlands organisation for applied scientific research TNO), Ruben de Laat (Logic Labs), Jakob Beetz (Eindhoven University of Technology).

Les données IFC sont interprétées et stockées sous forme d'objets dans la base de données intégrée.

BIMServer est un noyau logiciel basé sur des interfaces, une API et un système de plugins ouverts, dont le but est de faciliter le développement de nouvelles fonctionnalités pour des outils BIM ciblés.

La philosophie revendiquée par cette approche est d'offrir un cadre robuste de fonctionnalités de base qui puissent être enrichies par des développeurs sous forme de plugins et d'interfaces utilisateur personnalisées répondant aux besoins des différents acteurs impliqués dans la démarche BIM.

#### Fonctionnalités

Les fonctions essentielles du BIMServer sont :

- Le stockage des IFC dans une base de données opensource DB Berkeley sous forme de clésvaleurs
- La gestion des révisions d'un projet comportant plusieurs concepteurs
- Le versionnement de tous les objets stockés dans la base de données
- La gestion des utilisateurs avec différents rôles
- La gestion des évènements avec un abonnement d'annonces par messagerie, par exemple des alertes pour les nouvelles versions des maquettes chargées
- La visualisation, la consultation des propriétés et l'interrogation des maquettes BIM IFC
- L'exportation dans différents formats de l'ensemble ou d'une partie de la maquette.

Actuellement les IFC2x3 et IFC4 sont supportés avec la possibilité de conversion entre les deux formats.

Le produit comprend des interfaces JSON, SOAP, pour interagir avec le serveur, les fonctionnalités sont développées sous forme de plug‐ins ce qui permet d'adapter le BIMServer aux besoins des utilisateurs.

Des modules web sont disponibles pour interagir avec le serveur :

- BIMserver JavaScript API
- BIMsurfer, une librairie pour visualiser les maquettes BIM en 3D
- BIMvie.ws, est une interface en HTML/Javascript pour BIMServer permettant de réaliser toutes les opérations nécessaires au chargement, à la visualisation, à l'interrogation, à la validation et à l'exportation des maquettes IFC.
- Console, est une interface web interactive pour formuler des requêtes en JSON ou en SOAP à l'API

#### **Composants**

Le BIMserver est développé en JAVA et peut être déployé soit en mode local à l'aide d'un fichier JAR nécessitant uniquement une machine virtuelle JAVA pour le faire fonctionner sur un ordinateur, soit

 <sup>9</sup> Le format IFC (Industry Foundation Classes) est un format de fichier standardisé (norme ISO 16739) orienté objet utilisé par l'industrie du bâtiment pour échanger et partager des informations entre logiciels.

<sup>&</sup>lt;sup>10</sup> Open source BIMcollective, http://opensourcebim.org/

sous forme d'un fichier d'installation autodéployable WAR pour TOMCAT pour une utilisation sur un serveur de production.

L'installation est facilitée par une interface html qui permet d'installer et de configurer BIMServer sans difficulté, y compris l'installation automatique de la base de données DB Berkeley.

Les fonctions de configuration du serveur permettent de définir et de contrôler :

- le compte administrateur du serveur et les comptes des utilisateurs (édition ou lecture seule)
- la gestion de l'envoi des messages emails (SMTP)
- l'installation, la mise à jour et l'activation des plugins et des modules web
- la validation des modèles grâce à des checkers
- l'authentification de serveurs qui peuvent accéder au BIMServer
- la configuration du système (versions des composants, de la base de données, de l'OS, du cache, etc.)
- Les statistiques des différentes requêtes

#### Utilisation de l'API BIMserver par programmation

L'API permet d'accéder à différentes catégories de fonctionnalités du BIMServer pour gérer différents composants à l'aide de requêtes web http.

Les interfaces les plus utilisées sont indiquées en gras :

- **ServiceInterface** (Project, User, checkin, checkout, compare, …)
- AdminInterface (Logs, systeminfo, ...)
- MetaInterface (ServiceMethod, Interface, …)
- SettingsInterface (réglages de base, url, email, …)
- **AuthInterface** (login, logout, changePassword, …)
- PluginInterface (gestion des plugins)
- NotificationInterface (notification des changements)
- RemoteServiceInterface
- **LowLevelInterface** (Objects, attribut, reference, …)
- NotificationRegistryInterface

La **ServiceInterface** comprend les fonctions qui assurent la gestion des projets, des utilisateurs, du chargement et de l'exportation des maquettes, etc.

La **AuthInterface** possède toutes les fonctions de gestion de l'authentification des utilisateurs et la gestion des mots de passe.

La **LowLevelInterface** permet d'accéder aux niveaux les plus détaillés des objets IFC stockés dans la base de données et offre la possibilité de développer des requêtes permettant d'interroger la maquette en vue de réaliser différentes opérations, comme compter les objets, retrouver une propriété d'un objet IFC, d'accéder aux attributs géométriques (surface, volume, longueur, etc.).

En programmant à l'aide par exemple de html/javascript ou de n'importe quel autre langage de programmation permettant d'envoyer des requêtes web et de traiter les réponses fournies en format JSON, il est possible de créer une application permettant d'automatiser certaines tâches d'interrogation de la maquette BIM pour extraire les informations pertinentes stockées aux niveaux des objets IFC, comme le site (IfcSite), les bâtiments (IfcBuilding), les étages (IfcBuildingStorey), les pièces (IfcSpace), le nombre et la surface des fenêtres (IfcWindow), etc.

Exemple de résultat d'un script Python pour interroger le serveur BIM et lister la surface des pièces par étage du bâtiment choisi.

```
Quel projet? (tapez le numero) 
 * 0 (enable) :Cube 
* 1 (enable) :Digital 210 King 
* 2 (enable) :Immeuble logement 
* 3 (enable) :YacineArbre 
2 
vous avez choisi le projet : Immeuble logement 
*********************** 
* Traitement en cours * 
*******************
Voici les surfaces pour chaque etage 
Niveau: Niveau -1 : 
--------------- 
Surface pour la piece Chambre : 41.97m2 
Surface pour la piece Couloir : 12.64m2 
Surface pour la piece Cage escalier : 26.01m2 
Surface pour la piece Cave 10 / LOT 2.02+3.02 : 14.08m2 
Surface pour la piece Dépôt équip. PC : 7.41m2 
Surface pour la piece L.Concierge : 5.19m2 
Surface pour la piece Cave 07 / LOT 6.03 : 17.56m2 
Surface pour la piece Cave 04 / LOT 4.02 : 11.61m2 
Surface pour la piece Cave 03 / LOT 4.03 : 10.06m2 
Surface pour la piece Dégagement : 4.67m2 
Surface pour la piece Cave 08 / LOT 5.04 : 11.67m2 
Surface pour la piece L. Technique : 37.5m2 
Surface pour la piece Cave 13 / LOT 4.05 : 11.66m2 
Surface pour la piece Cave 01 / LOT 2.03 : 9.95m2
```
*Figure 34 : Exemple d'interrogation à l'aide d'un script Python*

#### WP‐4 La convergence GIS – BIM

Les systèmes d'informations géographiques et les maquettes numériques se complètent. Ils travaillent sur les échelles différentes. Les données GIS alimente la base du projet à développer. À un moment défini (fin de la phase du projet, fin de la phase de la construction) les données de la maquette numérique permettent l'actualisation du GIS.

| GIS                         | <b>BIM</b>                          |
|-----------------------------|-------------------------------------|
| Orientation territoire      | Orientation locale / projet         |
| Vue générale, globale       | Vue précise, détaillée              |
| Horizon temporel permanent  | ٠                                   |
| <b>Relations spatiales</b>  | Horizon temporel limité (début-fin) |
| Croisements multithèmes     | Cycle de vie de l'ouvrage           |
| Analyses et représentations | Nombreuses versions                 |
| thématiques                 | $\bullet$                           |
| Diffusion, visualisation    | Coordination multimétiers           |
| ٠                           | ٠                                   |

*Tableau 2 : Convervence GIS – BIM (selon Niggeler/Oehrli)* 

Pour le test de flux d'information entre les GIS et le BIM, nous nous sommes posé deux questions:

- Comment importer et récupérer les données existantes du territoire ?
- Comment retrouver le positionnement exact de la parcelle depuis Géode vers le logiciel BIM (conversion MN95 – WGS84)

#### Import et récupération des données existantes du territoire

L'environnement BIM n'étant pas initialement prévu ou conçu pour le traitement de données provenant de systèmes GIS, des aménagements seront nécessaires pour arriver à faire communiquer les deux environnements. S'agissant de deux technologies s'appuyant dans leur fonctionnement sur des bases de données, l'une pour la gestion territoriale et l'autre pour la gestion de la construction, il sera nécessaire d'harmoniser les modèles de données GIS et BIM.

Dans le cadre de l'étude, la couche de donnée ICA (inventaire cantonal des arbres) servira comme exemple pour illustrer l'importation des géo données vers un environnement BIM. Il n'existe aucun IFC destiné à stocker les objets de type « arbre ». Nous nous trouvons par conséquent dans le cas 5 (Tableau 1). Il est nécessaire de créer une base de données BIM personnalisée, adaptée à la structure de géo données des services concernés.

La raison du choix d'une donnée telle que ICA est simple, car elle illustre bien l'impact de la construction d'un projet sur la donnée existante du territoire. En effet le mandataire reçoit via la maquette de référence l'état existant du site. Lors de la conception, il sera appelé à modifier certains aspects de l'existant, par exemple abatage ou plantation d'un arbre. Dans les deux cas, il y a modification de l'existant et donc modification de la base de données ICA. Bien entendu l'information devra par la suite être relayée au service concerné pour qu'il la valide et la mette à jour.

Il s'agit donc de récupérer une structure de données GIS de type ICA afin d'analyser et de reprendre l'intégralité des éléments descriptifs des arbres. La structure et la terminologie de chaque paramètre doivent être scrupuleusement respectées. La création de cette structure de données décrivant des arbres s'est faite au moyen de paramètres partagés, associés à la bibliothèque d'arbres (famille paramétrique des arbres) disponible dans le logiciel Revit.

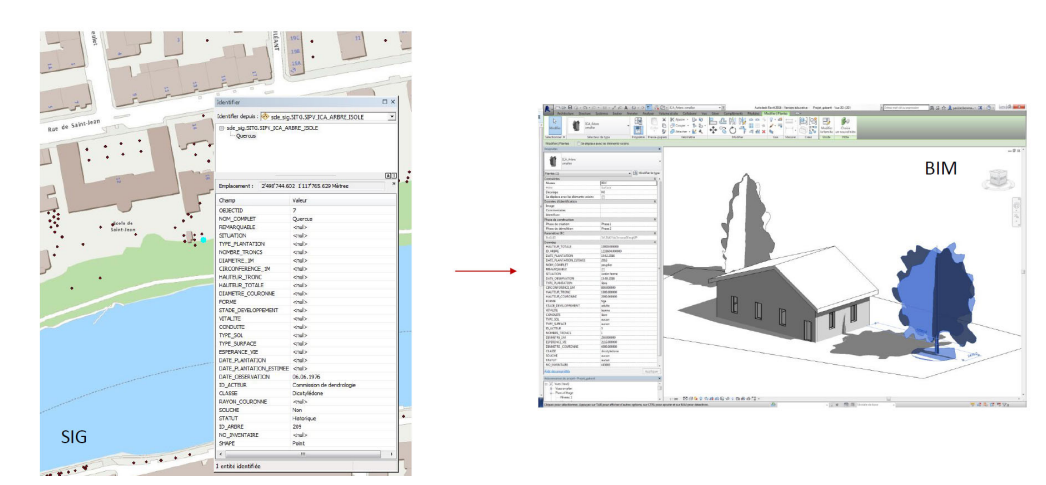

*Figure 35 : Transfert de la structure ICA (à gauche) en structure « BIM properties » (à droite)* 

L'utilisateur obtiendra les données avec la « Maquette de référence » déjà mentionnée sous le paragraphe « Positionnement de la parcelle depuis le SITG vers le logiciel BIM ».

Cette opération ne nécessitera pas d'effort supplémentaire de la part du mandataire (utilisateur). seulement importer le fichier IFC lié et découvrir les informations relatives aux géo données.

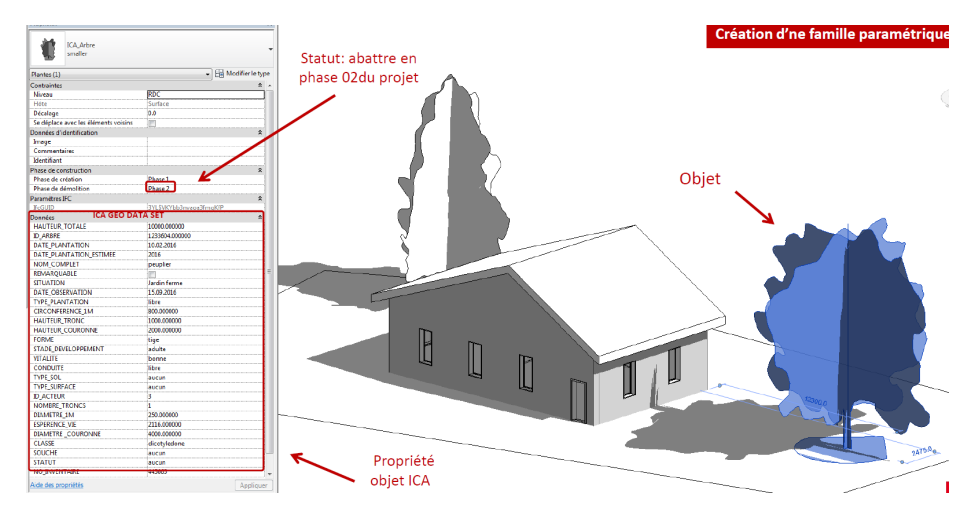

*Figure 36 : Réprésentation de l'objet « ICA » dans un logiciel BIM*

#### Positionnement de la parcelle depuis le GIS vers le logiciel BIM

Le référentiel spatial du système d'information Géographique du canton de Genève est basé sur un système de coordonnées suisse « MN95 » à la différence du référentiel spatial des environnements BIM qui lui s'appuie sur des coordonnées « WGS84 » (longitude, latitude) pour la localisation générale du site.

Cette différence nécessite une conversion du système « MN95 » en « WGS84 ». Le point d'insertion du projet devient déterminant pour garantir la récupération d'une parcelle d'implantation parfaitement référencée et ce à l'import des données de références du territoire comme à l'export des données projet (lors du dépôt numérique).

Pour l'import de coordonnées de référence, il faut:

- analyser comment les fichiers IFC stockent les coordonnées spatiales du projet (sous quel système de coordonnées et sous quel paramètre)
- définir le point de référence GIS (centroïde) de la parcelle devant correspondre au point d'insertion IFC du logiciel BIM.
- convertir des coordonnées spatiales GIS (MN95) en coordonnée WGS84 (longitude, latitude)
- charger des coordonnées spatiales dans le type de paramètre **IFCProjectSITE**

La procédure d'export consiste à sélectionner les couches de données de référence SITG nécessaires. Elle définit le centroïde de la parcelle et converti les coordonnées « MN95 » en coordonnées « WGS84 ». Les coordonnées spatiales sont chargées dans les paramètres d'export IFCProjectSITE et enfin converties en Géo dataset dans un conteneur IFC. Dans le cadre de cette étude, FME a été utilisé comme logiciel de conversion.

Une fois l'IFC importé dans l'environnement de travail BIM, le mandataire peut récupérer directement le périmètre de la parcelle parfaitement positionné dans le système de référence du logiciel BIM (Figure 37).

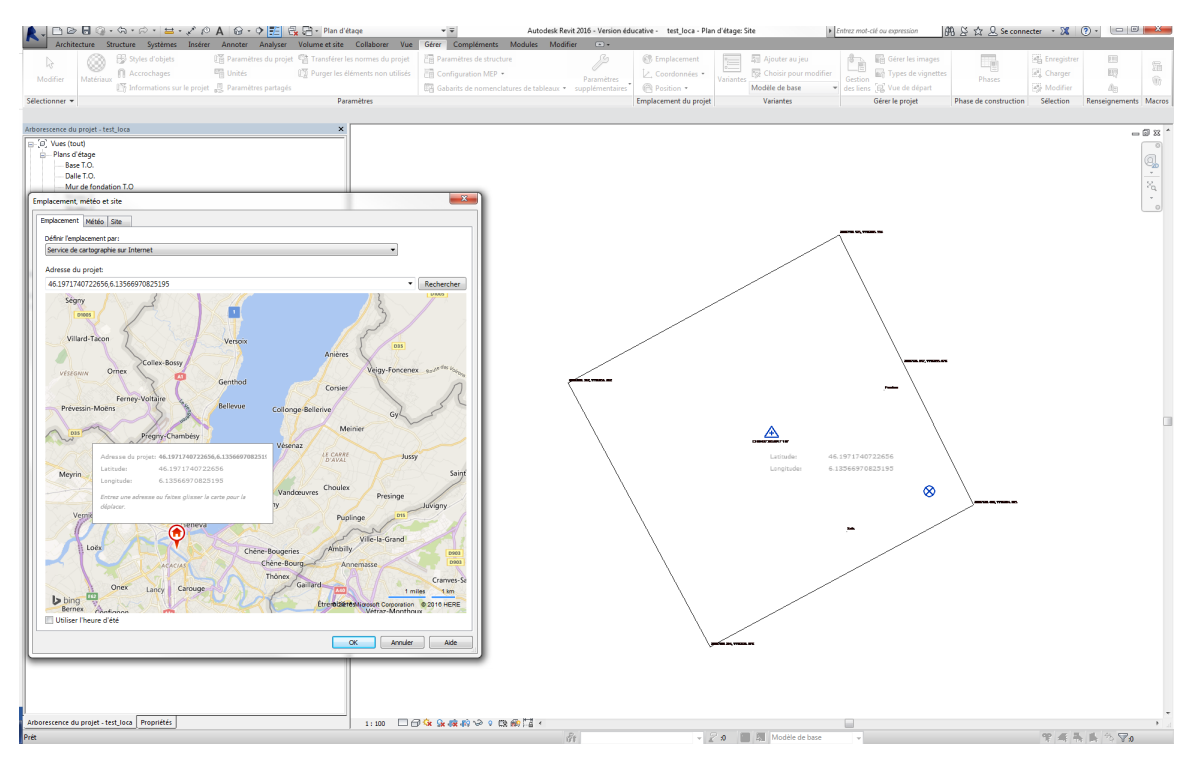

*Figure 37 : Récupération des paramètres de géolocalisation (fenêtre à gauche) en format IFC dans un logiciel BIM* 

L'objectif est que dans le cadre de la procédure « DD numérique », l'utilisateur pourra extraire directement depuis l'extracteur de données du SITG canton un fichier IFC. Ce fichier contiendra les paramètres de géolocalisation adaptés au système de coordonnées de l'environnement de travail du mandataire. Il s'agit de la première partie de la « Maquette de référence ». Pour résumer l'utilisateur n'aura jusqu'à importer le fichier IFC lié et commencer son travail sans préoccuper du géoréférencement**.** 

Les paramètres partagés sont des paramètres qui n'existent pas initialement dans le logiciel BIM. Ils faut donc les créer comme paramètres spécifiques et les stocker dans un fichier .txt externe. Une fois chargés dans le fichier \*.txt externe ces paramètres propres aux arbres (bibliothèque externe de paramètres) pourront être ré exportés en format IFC lors du dépôt numérique du projet.

#### L'intégrité de la donnée et responsabilité

La rigueur de positionnement de la parcelle devra être garantie à l'import des géo données en IFC depuis les services concernés (géomatique de l'état) vers le mandataire (concepteurs), mais aussi à l'export de la maquette projet ou les coordonnées géographiques du projet et de la parcelle devront parfaitement être préservées.

Sur le plan de la responsabilité (garant de la qualité de la donnée), toute émission de donnée qu'il s'agisse du conteneur IFC de géo données (maquette de référence) fournies (par les autorités compétentes) au mandataire ou du conteneur IFC de dépôt de projet (produit par le concepteur) est figé et arrêté au moment de l'export. Toute autre modification ultérieure sera parfaitement identifiée, datée et contrôlée par des dispositifs de validation des données. Systématiquement à chaque export de données IFC l'information relative à l'identité du service, de l'émetteur, la date de dépôts ou d'export du conteneur seront enregistrées.

### Synthèse

Le standard pour l'échange de données d'un projet de construction « BIM », les IFC, a atteint un bon degré de maturité et ne cesse pas à évoluer. Ceci permet son utilisation à grande échelle.

Actuellement, les IFC se concentrent sur les bâtiments, mais peuvent être complétés par d'autres standards déjà élaborés, comme STEP, GML et ISO 15926.

Les tests des cas généraux 1-6 et les résultats positifs laisse à conclure, que les besoins informationnelles de l'OAC peuvent être couverts quasiment dans leur intégralité. Ce fait ne doit pas cacher l'effort conséquent nécessaire dans la préparation des templates pour les logiciels BIM généralistes, les passerelles GIS‐BIM‐GIS, la structure des données à mettre à disposition par des property sets et les routines de calcul pour la base de données.

L'environnement de test utilisé, c'est‐à‐dire la combinaison des divers logiciels type « BIM » avec une base de données (Open source BIM Server) a pu démontrer la faisabilité de la démarche sur un plan technique. Le BIM Server est une solution stable et fiable, mais n'a pas pu être testé dans un environnement « production ». Pour son installation dans le paysage informatique étatique, son comportement lors d'une fréquentation accrue par multiples intervenants travaillant sur la donnée stockée et le besoin en capacité de stockage n'a pas été testé.

Les tests d'interopérabilité sont non-exhaustifs. Ils ont montré la faisabilité de la démarche, mais le grand nombre des logiciels se basant sur les IFC et leurs diverses configurations adaptées à chaque projet spécifique laissent penser qu'une évaluation de toutes les combinaisons n'est pas raisonnable. Il semble nécessaire de développer un test qui permettra aux mandataires de contrôler leur configuration choisie. Test pas nécessairement uniquement pour les besoins de la demande d'autorisation de construire, mais pour l'évaluation de bon fonctionnement de l'environnement numérique pour un projet.

Des passerelles entre les systèmes GIS et BIM ont étés trouvés et testés. L'extracteur du système Géode n'est actuellement pas configuré pour proposer directement le format « IFC » pour un export de données. Ceci est techniquement possible, car l'outil « FME » peut être adapté aux besoins.

Figure 38 montre le déroulement d'un projet envisageable, point de vue demande d'autorisation de construire. Le mandataire obtient de la part des autorités un template pour son logiciel « BIM généraliste » au débu t de son projet. Ce template contient d'une part les attributs supplémentaires (property sets) aux IFC, nécessaire pour une saisie des données complètes. D'autre part, les informations présentes dans le système de géoinformation de l'Etat sont transmis et utilisable pour le projet en question.

Le mandataire conçoit son projet sur cette base et fait un extrait (export) particulier (MVD) pour transmettre un fichier unique à l'OAC. Ce fichier est stocké dans une base de données adaptée et les divers services peuvent obtenir les informations nécessaires pour l'instruction de la demande. Des plans, élévations et vues d'un projet peuvent être transmise par des fichiers PDF, si nécessaire. La maquette en IFC permet également à l'inspecteur de choisir les coupes importants pour lui à travers de son logiciel BIM.

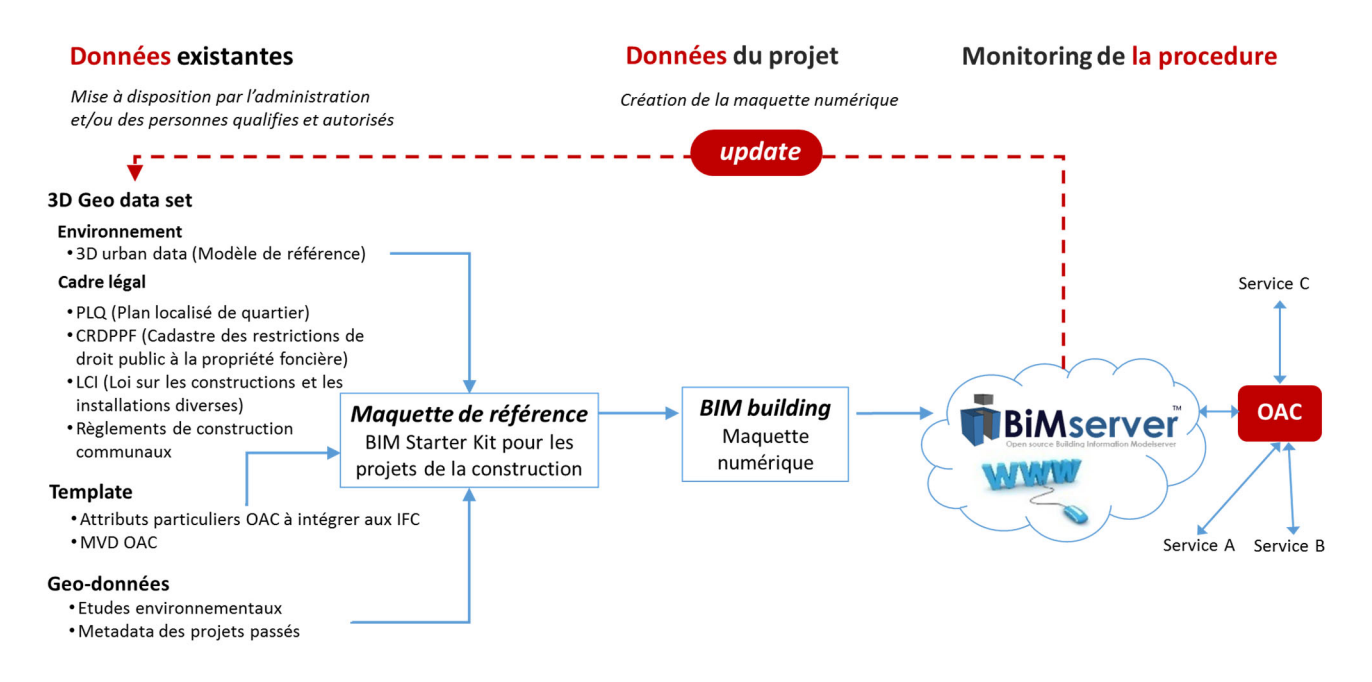

*Figure 38 : possible flux de données pour un futur système de traitement de données dans le cadre de la procédure DD de l'OAC*

# Recommandations / Projets futurs / Perspectives

### *Tout change. Une seule chose constante, permanente, c'est le changement. (Herakleitos, 540‐480 a.C.n.)*

La définition d'une norme du dépôt au format IFC est un exercice complexe, mais profitable : les gains seront innombrables grâce à la capitalisation de la donnée :

- L'intégration du processus de DA dans le cycle de production de l'information BIM vers lequel se dirige le secteur de la construction
- Une meilleure structuration et mise à niveau de l'information (transversalité), permettant l'anticipation,
- Une vision concertée des objectifs à attendre,
- L'anticipation des besoins énergétiques et d'exploitation,
- Une vision cohérente et complète de l'environnement construit, permettant de développer des stratégies territoriales orientées vers les besoins de la population.

La faisabilité du traitement numérique a été démontrée. Grace à la base de données proposée comme cœur de l'architecture d'un système possible, la solution est adaptable à des besoins futurs. L'échange des données par un standard ouvert possède des énormes avantages, mais demandera un important travail au niveau d'adaptation des outils informatiques et leur intégration dans l'environnement existant.

L'étude n'avait pas comme objectif d'analyser et critiquer la procédure de demande d'autorisation de construire actuellement en place. Le système proposé est adapté à la procédure actuelle, mais est assez souple pour accepter des éventuelles modifications futures.

La thématique de la DA numérique ne peut pas être traitée d'une manière isolée, mais uniquement dans son contexte. L'introduction de la technologie dans un tissu aussi hétérogène que le monde de la construction (multitudes d'acteurs privés et publics) nécessite des mesures d'accompagnement. **Le défi résidera dans la rigueur de saisie, de contrôle, de suivi et le respect des normes mis en œuvre.**

Il est très difficile d'estimer un horizon de temps pour l'introduction de la nouvelle technologie. Elle ne dépende pas uniquement d'un acteur. Si c'était le cas, un horizon de quatre ans semble réaliste. La nécessité de coordination avec tous les acteurs de la construction laisse un horizon de sept ans apparaître plus réaliste. L'introduction doit se faire graduellement en maîtrisant des étapes bien définies, avec une montée en puissance avec l'avancement du temps (Figure 39).

Niveau d'intégration maquette numérique/autorisation de construire

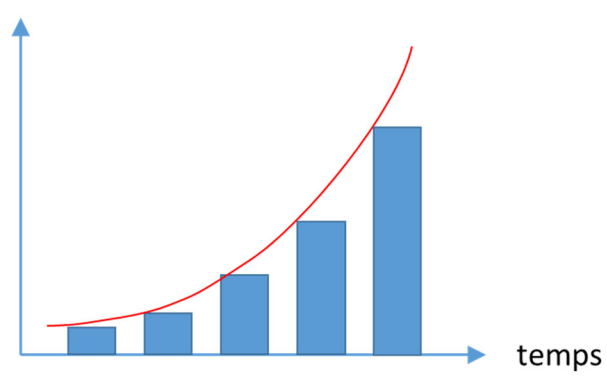

*Figure 39 : l'introduction de la maquette numérique en étapes*

### Accompagnement au changement

L'introduction d'une nouvelle méthodologie et technologie doit être accompagné par :

- Une sensibilisation et la formation des personnes affectées par les changements organisationnels, technologiques et liés aux outils
- Intensifier la collaboration et l'échange d'information entre les diverses entités susceptibles d'être intéressées par le « BIM »
- Une formation des futurs architectes et ingénieurs qui les sensibilise à la technologie BIM et une formation pour les planificateurs actifs, par exemple un CAS de « BIM Manager »
- Les commandes du secteur public représentent environ un tiers des activités de construction en Suisse. Une incitation à l'utilisation de la méthodologie « BIM » pouvait être donnée à travers du cahier des charges d'un projet.
- Création d'un groupement intercantonal « Demande d'autorisation de construire numérique »
- Observation active des activités des divers acteurs de la construction (maîtres d'ouvrage, planificateurs, entreprises, etc.), notamment en créant la conscience que les autorités sont un partenaire important dans le développement de l'environnement construit. Les deux organisations aujourd'hui importantes sont Bâtir digital Suisse (Bauen digital Schweiz) et le Netzwerk Digital Schweiz.
- Accompagnement des planificateurs, actuellement inquiets de livrer beaucoup (trop) de données, une transparence très (trop) élevée, des investissements nécessaires dans une nouvelle technologie et la formation des collaborateurs pour ne pas être dépassé.

# Mise en œuvre des outils nécessaires pour l'établissement de la demande d'autorisation de construire

- L'implication des services informatiques dans le développement de l'architecture du système pour assurer son intégration dans l'environnement existant
- Des investissements dans le matériel informatique et de la formation au sein des services
- Extracteur des données du système des géo informations de l'état en format IFC
- Add-ins pour les logiciels « BIM généraliste » : template avec la structure des IFC enrichie avec les attributs nécessaires pour la demande d'autorisation de construire et export (MVD) prédéfinie.
- Requêtes API et interface de la base de données retenu à programmer pour la procédure OAC

# Contrôle des données

Le contrôle des données après le dépôt de la demande d'autorisation de construire peut s'effectuer à plusieurs niveaux :

**Exhaustivité** : vise à contrôler si l'intégralité des informations nécessaires pour l'évaluation de la demande a été transmise. Ce contrôle peut s'effectuer d'une manière automatique en comparant le besoin défini avec le fichier numérique obtenu.

**Sémantique** : Il s'agit d'un contrôle géré par un inspecteur/instructeur de l'OAC. Ce contrôle permettrait d'évaluer la pertinence de la structure du fichier rendu : est-ce que les éléments nécessaires pour l'appréciation du projet ont été modélisés conformément à la structure définie par l'OAC ? La manière de modéliser influence la qualité de l'information obtenue à partir de l'Open source BIM server. Une « checklist » pourrait guider et aider l'inspecteur pendant le contrôle.

**Toplogique** : Ce contrôle lié à la géométrie peut être subdivisé en deux :

#### *Le contrôle du respect du volume constructible*

Ceci est possible en comparant le volume constructible mis à disposition par une entité autorisée, avec le projet à évaluer avec un logiciel spécialisé dans la détection des conflits, un « collision detector ». Dans son travail de fin d'études, Magnard (Magnard, 2016) a démontré la possibilité de mise à disposition d'un gabarit constructible aux planificateurs au début d'un projet. Ce gabarit (numérique) sera basé sur les informations du SITG, le plan localisé du quartier (PLQ), la loi sur les constructions et les installations diverses (LCI), le cadastre des Restrictions de Droit Public à la Propriété Foncière (cadastre RDPPF) et le Registre Foncier (RF). Il s'agit d'une visualisation du potentiel constructible d'une parcelle. L'instructeur au sein de l'OAC pourrait utiliser également un outil de détection de collision pour contrôler le respect du volume.

#### *Le « code checking »*

Le contrôle de la disposition spatiale du projet, peut consister par exemple en vérifiant la longueur des chemins de fuite out d'autres contraintes légaux. Plusieurs auteurs font remarquer que ce genre de contrôles peut être automatisé (Eastman et. Al.: automatic rule based checking). Des exemples sont présentés dans les revues spécialisées (p. ex. l'ASCE Journal of Construction Engineering and Management), mais se limitent encore à des configurations d'un ouvrage très simpliste. Cette technologie possède néanmoins d'un grand potentiel. En parlant du « code checking », la littérature scientifique entend le contrôle de la conformité d'un ouvrage avec toutes les normes techniques et administratives en vigueur. Par conséquent, l'activité ne se limite pas aux contrôles nécessaires pour la DA.

Il est possible d'intégrer des règles de la construction dans des systèmes spécialisés. Ceci nécessite un effort important pour convertir des règles formulées par les êtres humains dans un format interprétable par une machine (Li, 2015). Un langage adapté, « le visual code checking language » était proposé par Preidel (Preidel, 2015).

### L'utilisation de la maquette numérique dans d'autres contextes

L'étude évalue la maquette numérique et la méthodologie pour l'instant dans le contexte de l'autorisation de construire. Les fichiers sont au cœur d'une meilleure gestion du territoire actuel et futur, et leurs informations peuvent être capitalisées à d'autres fins, comme leur réutilisation pour des modèles de simulation acoustique du SABRA, un cadastre des performances énergétiques des bâtiments, la création automatisée des modèles territoriaux pour appréhender la qualité climatique d'un quartier, etc.

#### Priorités

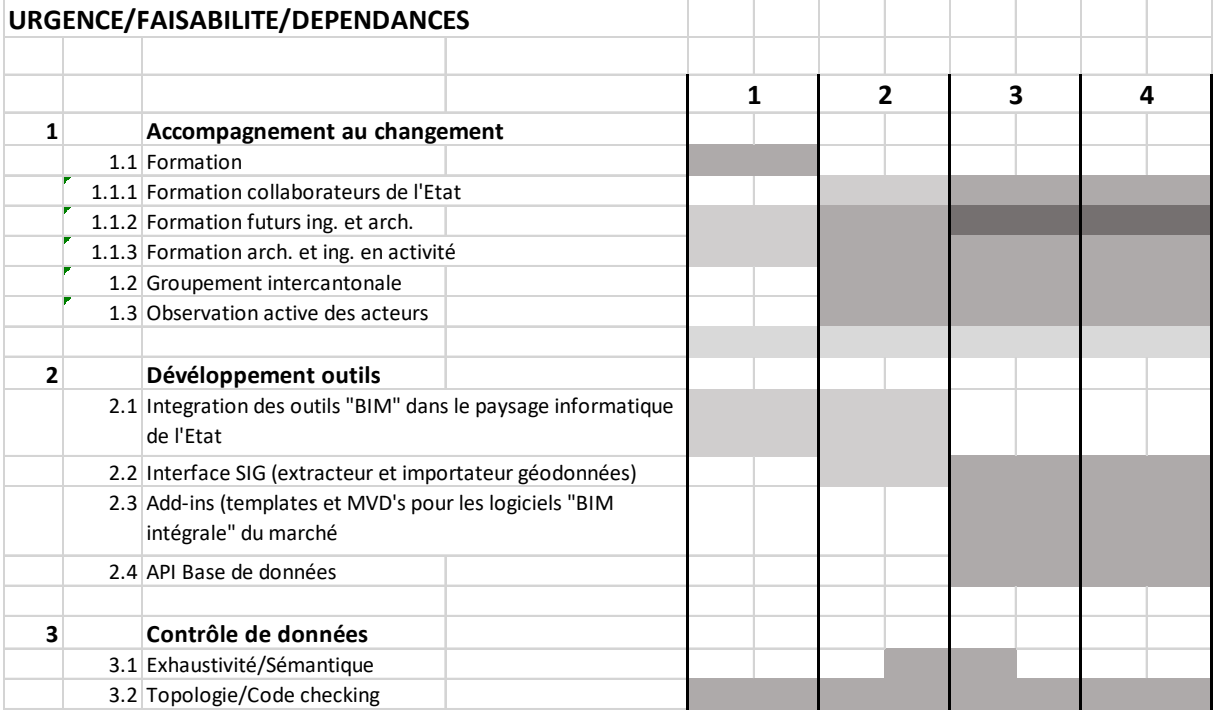

*Tableau 3 : Planning des priorités des divers sous‐projets nécessaires pour la réalisation d'une demande d'autorisation de construire numérique* 

# Annexes

- Descriptif de la chaîne du traitement de l'information projet dans le cadre de la dématérialisation d'autorisation de construire
- Introduction aux IFC ce rapport vise à faciliter la compréhension de la structure des IFC
- En format numérique : le démonstrateur du workflow

# Logiciels utilisés et leurs liens

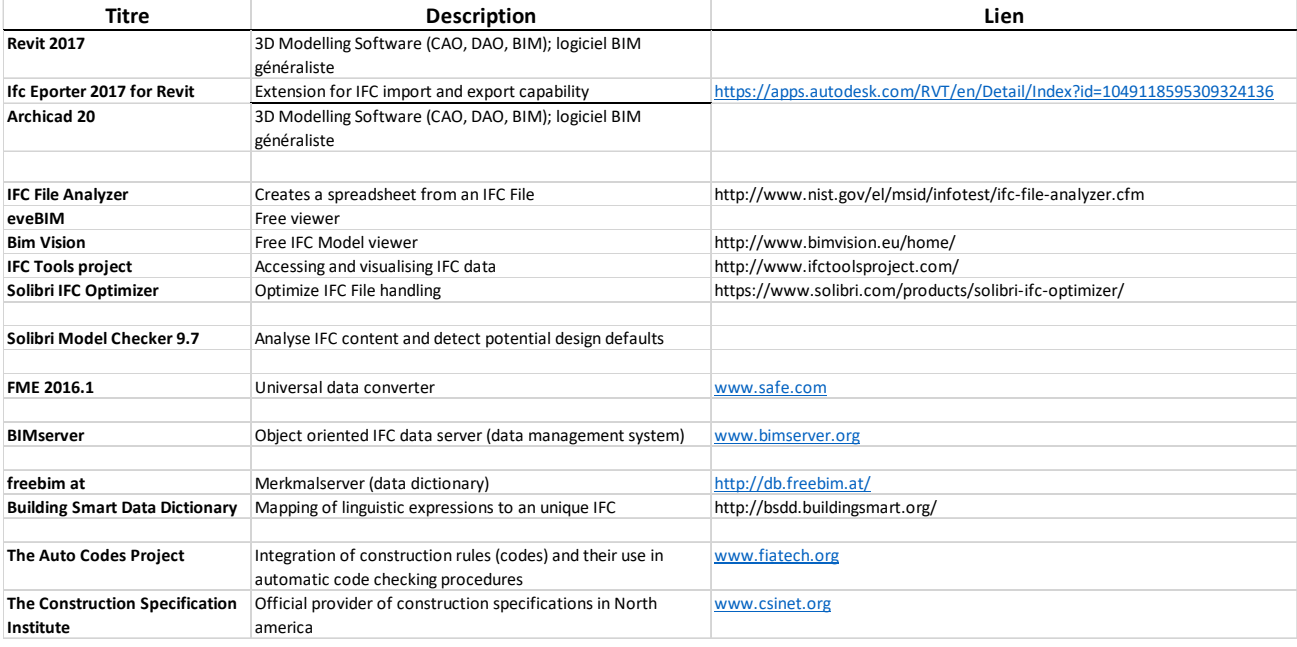

*Tableau 4: Les logiciels utilisés* 

# Bibliographie

(2016, 10 14). Récupéré sur CAMAC: http://www.camac.ch/fr

AIA. (2007). *Integrated Project Delivery : A Guide.*

- Celnik, O., & Lebègue, E. (2014). *BIM & Maquette numérique pour l'architecture, le bâtiment et la construction.* Paris: Éditions Eyrolles.
- Dimyadi, J. A. (2013). Automated Building Code Compliance Checking ‐ Where is it at? *19th International CIB World Building Congress.* Brisbane.
- Dobbs, R. e. (2013). *Infrastructure productivity: How to save \$1 trillion a year.* McKinsey Global Institute.
- Eastman, C. e. (2008). *BIM Handbook: A Guide to Building Information Modelling for Owners, Managers, Designers, Engineers and Contractors.* Hoboken, N.J.: Wiley.

Ernst Basler und Partner. (2015). *Grundzüge einer open BIM Methodik für die Schweiz.* Zürich.

Fiatech. (2012). *AutoCodes Project: Phase 1, Proof‐of‐Concept, Final Report.* Fiatech.

- Lejeune, T. (2016). *Etude DGSI ‐ Constat sur la solution CAMAC pour l'OAC (Versin 2 du 2.3.2016).* Genève: non publié .
- Li, Y. (2015). *Automated code checking of BIM models.* Universidad de Cantabria: Thèse de master.

Liebich, T. (2013). IFC 4 ‐ Whats new.

- Magnard, S. (2016). *Potentiel d'utilisation d'une maquette BIM dans le cadre de la constitution d'une PPE et dans les procédures d'autorisation de construire à Genève.* Le Mans: esgt cnam.
- Open source BIMcollective. (2016, 12 19). *Open Source Building Information Modelserver*. Récupéré sur www.bimserver.org
- Preidel, C. ,. (2015). Automated Code Compliance Checking Based on a Visual Language and Building Information Modeling.
- Républic et canton de Genève. (2016, 12 18). *Autorisation de construire*. Récupéré sur http://ge.ch/amenagement/glossaire/autorisation‐construire
- République et canton de Genève ‐ Direction générale des systèmes d'information (DGSI). (2016). *Stratégie des systèmes d'information et de communication de l'administration cantonale.* Genève.
- Yuan, Z. S. (2014). BIM ‐ Building Information Modelling. ASCE Global Center for Excellence in Computing.